# **3D-Rekonstruktion des Handlungsraumes von Martin Suters Roman «Die Zeit, die Zeit»**

#### **Bachelorarbeit Frühlingssemester 2013**

**Autorin** Julia Burgermeister Trümmlenweg 30 8630 Rüti bujulia@student.ethz.ch

**Leitung und Betreuung Betreuung** Prof. Dr. Lorenz Hurni Dr. Christian Häberling Institut für Kartografie und Geoinformation Dr. Barbara Piatti ETH Zürich

### **Abgabedatum**

31. Mai 2013

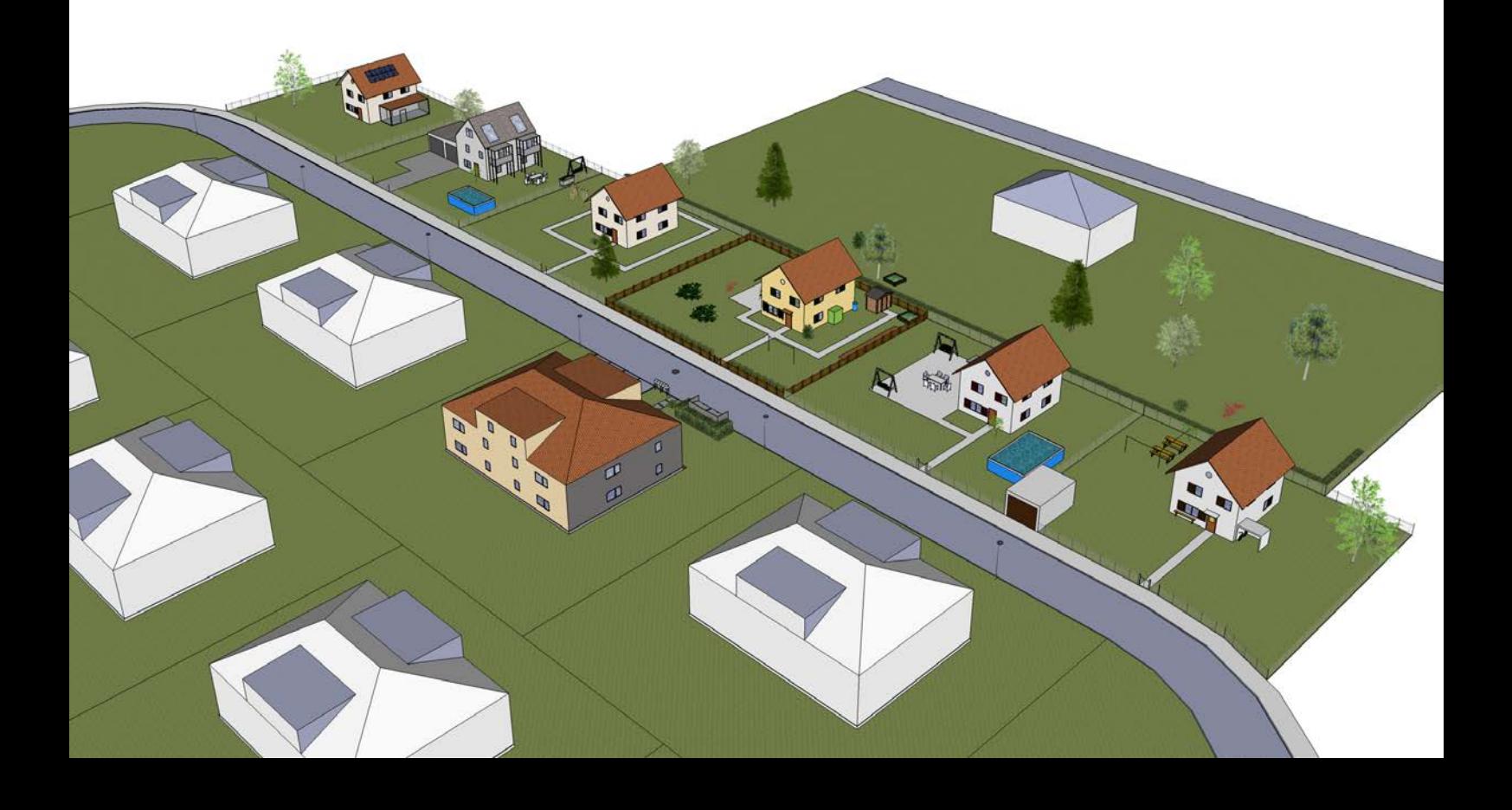

Titelbild: Übersicht über das 3D-Modell der Nachbarschaft in SketchUp

### **Vorwort**

Die vorliegende Bachelorarbeit ist am Departement für Bau, Umwelt und Geomatik (D-BAUG) der Eidgenössischen Technischen Hochschule Zürich (ETH) im Rahmen des Bachelorstudiengangs Geomatik und Planung entstanden. Das Thema wurde vom Institut für Kartografie und Geoinformatik (IKG) ausgeschrieben und im Verlauf des sechsten Semesters von Februar bis Mai 2013 bearbeitet.

Die Wahl eines Themas für die Bachelorarbeit fiel sehr leicht. Kurz nach Erscheinen des Romans «Die Zeit, die Zeit» von Martin Suter habe ich das Buch bereits verschlungen und war umso mehr erfreut, die Möglichkeit zu erhalten, meine Leseleidenschaft mit meinem Studium kombinieren zu können. Gerade die Tatsache, dass es sich hierbei nicht um ein «typisches» Thema handelt, sondern die technische Wissenschaft mit einer kreativen verbunden wird, hat mich fasziniert.

Ich danke Herrn Professor Dr. Lorenz Hurni für die einmalige Chance, eine solche Arbeit verwirklichen zu können. Die Kombination von Kreativität und Technik übt auf mich einen grossen Reiz aus und die Arbeit hat mir stets Freude bereitet. Ebenfalls danke ich Christian Häberling für die hervorragende Unterstützung und stetige Hilfsbereitschaft. Auch ohne Barbara Piatti wäre diese Arbeit nicht möglich gewesen, da sie mir einen Einblick in die Literaturwissenschaft gewährte und durch ihre Inputs die Theorie erst zum Leben erweckte. Nicht zu vergessen sind alle, welche mir mit Rat und Tat zur Seite standen und jeder auf seine Weise zur Entstehung dieser Arbeit beigetragen haben.

> Zürich, Mai 2013 Julia Burgermeister

### **Zusammenfassung**

Gegenstand dieser Bachelorarbeit bildet die Untersuchung und Rekonstruktion des Handlungsraumes eines Romans. Damit positioniert sich die Arbeit im Forschungsfeld der Literaturgeografie, einer Schnittstelle zwischen Kartografie und Literatur.

Zur Umsetzung der Rekonstruktion wird ein einfaches Modellierungsprogramm verwendet. Bisherige Versuche, fiktionalisierte Räume aus der Literatur in die Realität einzubinden, sind hauptsächlich in zwei Dimensionen umgesetzt worden. Diese Arbeit erweitert die Modellierung um eine weitere Dimension zu einer 3D-Umsetzung der Fragestellung.

Als Rekonstruktionsobjekt dient der Roman «Die Zeit, die Zeit» von Martin Suter, welcher sich aufgrund des beschreibenden Schreibstils des Autors und der Thematisierung von räumlichen Veränderungen im Laufe der Erzählung optimal eignet. Eine Analyse des Romans sowie eine Zusammenstellung aller Schauplätze resultieren aus dem ersten Arbeitsschritt. Um eine Übersicht über die im Buch vorhandenen räumlichen Angaben zu gewinnen und die Erarbeitung der Rekonstruktion zu vereinfachen, wurde ein tabellarisches Inventar erstellt. Dieses dient als Nachschlagewerk für die 3D-Rekonstruktion und kann auch für andere Zwecke wie beispielsweise eine Verfilmung verwendet werden. Neben einem fotorealistischen Modell zur Veranschaulichung des Handlungsraumes wurde eine Visualisierung erstellt, welche drei verschiedene Kategorien an räumlichen Objekten definiert. Die Unterscheidung zwischen «faktisch», «interpretiert» und «plausibilisiert» adressiert die Fragestellung danach, wie viele Details eines Handlungsraumes im Text verankert sind und was der Leser selbst ergänzt.

Nachdem die Rekonstruktion des Haupthandlungsraumes beendet war, wurde diese kritisch beurteilt und von Drittpersonen validiert. Zum Schluss werden Verbesserungsmöglichkeiten und Vorschläge für weiterführende Arbeiten unterbreitet.

## Inhaltsverzeichnis

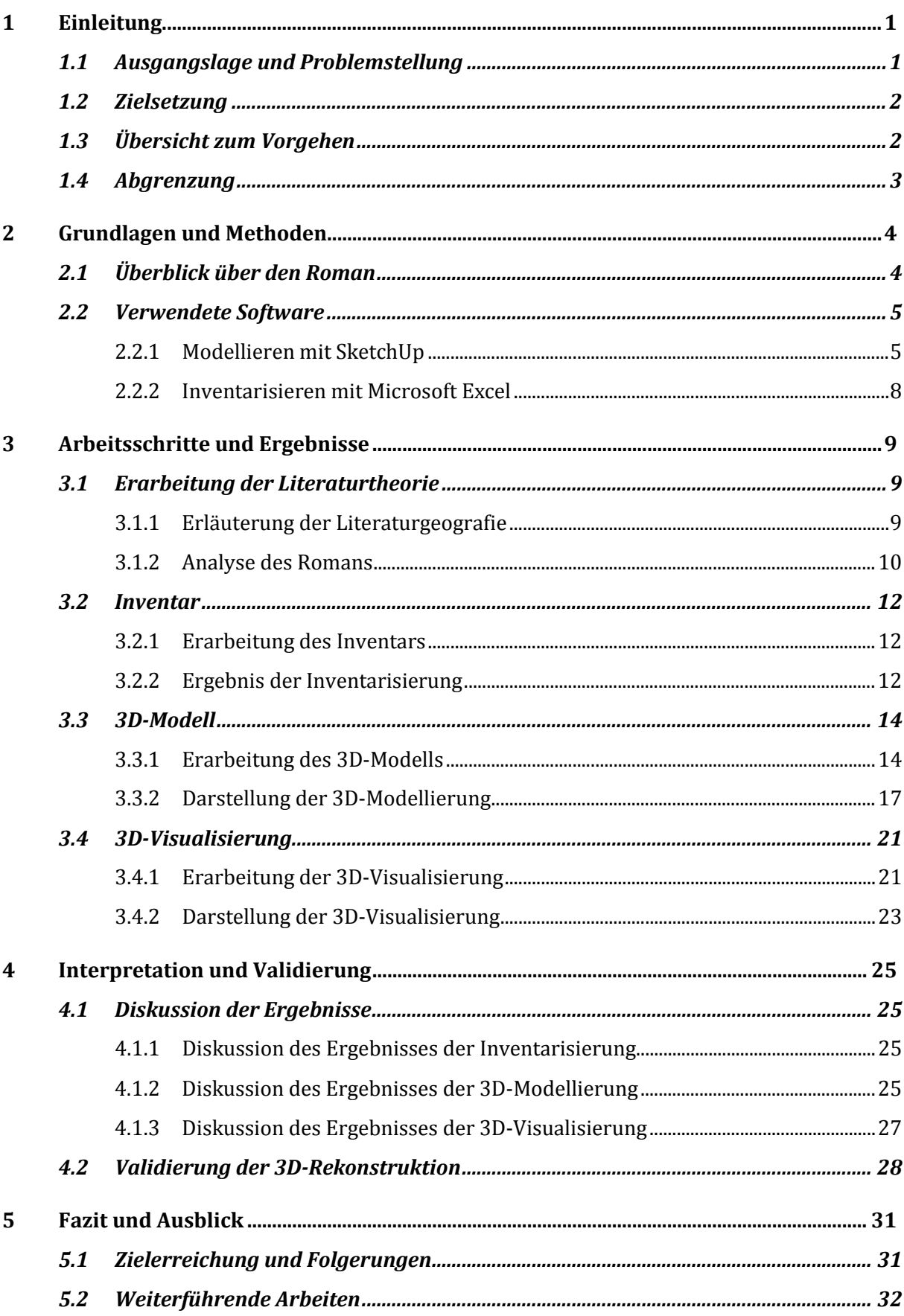

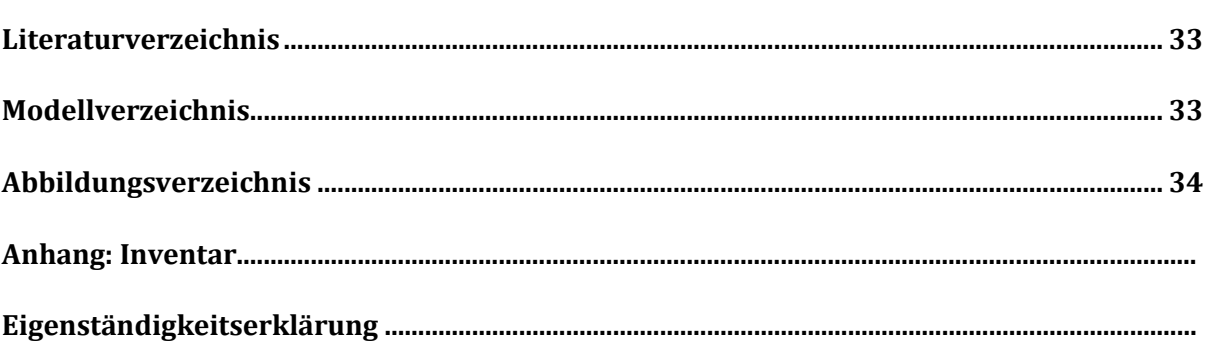

### <span id="page-6-0"></span>**1 Einleitung**

Das erste Kapitel bietet einen Überblick über Hergang und Umfang dieser Bachelorarbeit. Aus einer Erläuterung der Ausgangslage und der Problemstellung folgt die Festsetzung der Ziele. Ein kurzer Überblick über das Vorgehen dient zur Einordnung der Arbeitsschritte. Durch die nötigen Abgrenzungen wird der Rahmen für diese Arbeit definiert.

### <span id="page-6-1"></span>**1.1 Ausgangslage und Problemstellung**

Nach Anfrage Martin Suters im Entstehungsprozess des Romans «Die Zeit, die Zeit» war Professor Dr. Lorenz Hurni als Berater für den Autor tätig. Als Vorsteher des Departements für Bau, Umwelt und Geomatik (D-BAUG) und Experte in Kartografie war sein Wissen für die Umsetzung der vermessungstechnischen Details im Buch essentiell. Nach Erscheinen des Romans im September 2012 wurde das hier erarbeitete Thema Professor Lorenz Hurni als Bachelorarbeit im Institut für Kartografie (IKG) ausgeschrieben. Dabei soll der Fokus jedoch nicht auf die Vermessung gelegt, sondern der Handlungsraum des Romans untersucht werden.

Beim Lesen eines Buches hat jeder Leser ein anderes Bild vor Augen. Dabei entstehen viele Vorstellungen unbewusst und können sogar Aussagen des Romans widersprechen. Der Handlungsraum wird oft nur in Fragmenten ausgebildet und der Überblick fehlt. Zwar werden zu manchen Romanen Karten als Stilmittel beigelegt oder eingebunden, doch meistens fehlen solche Übersichten. Der Leser muss sich bezüglich der räumlichen Orientierung innerhalb der Geschichte also allein auf seine Vorstellungskraft verlassen und beim Lesen bewusst auf den Raum achten.

Lange wurde die Frage des Raumes in der Literatur als wenig spektakulär erachtet. Man interessierte sich mehr für die Zeit und hat räumliche Gegebenheiten und deren Umsetzung in den Hintergrund gestellt. Der Literarische Atlas Europas bietet nun die Möglichkeit, den Raum in den Vordergrund zu stellen und ist eine der Grundlagen für diese Arbeit. Man geht davon aus, dass nur zehn Prozent des Raumes in der Literatur wirklich beschrieben sind. Diese These wurde jedoch nie ausführlich untersucht. Es existieren bereits einige Arbeiten, welche die Handlungsräume von Romanen in zwei Dimensionen darstellen. Der Schritt zur 3D-Rekonstruktion wurde in diesem Zusammenhang aber erst selten gewagt und meist durch physische Modelle realisiert.

Die dritte Dimension in Visualisierungen wie Filmen und Modellen hat bereits Einzug gehalten. Auch im Studium von Geomatik und Planung wird dies immer wichtiger und die Erarbeitung der Technik ist Bestandteil der Ausbildung an der ETH Zürich. In den ersten drei Studienjahren kommt dieser Aspekt jedoch zu kurz, was mit dieser Arbeit ausgeglichen werden kann. Dabei stellt sich die Frage, inwiefern eine dreidimensionale Darstellung des Handlungsraumes überhaupt möglich und sinnvoll ist.

### <span id="page-7-0"></span>**1.2 Zielsetzung**

Das Hauptziel dieser Arbeit ist es, den Handlungsraum des Romans «Die Zeit, die Zeit» greifbar zu machen. Dies geschieht mit Hilfe einer 3D-Rekonstruktion, welche den Beschreibungen von Martin Suter und der Interpretation der Autorin entspricht.

Ein erstes Unterziel ist es aufzuzeigen, wie wenig Details des Raumes wirklich erwähnt sind und wie viel man sich individuell dazu denken muss. Dessen sind sich viele nicht wirklich bewusst und es wird interessant, diesen Sachverhalt optisch darzustellen. Die in dieser Arbeit dargestellte Version der 3D-Rekonstruktion mag vielen Lesern als falsch oder verzogen erscheinen. Die Reaktionen und Rückmeldungen auf das Modell werden ebenfalls in diese Arbeit miteinbezogen.

Solche Modelle von Handlungsräumen verschiedener Romane wurden bisher nur selten erstellt. Diese Bachelorarbeit soll diese, in letzter Zeit stark aufkommende Literaturwissenschaft, unterstützen und ihren Beitrag zur Theorie des Raumes in der Literatur leisten. Ein weiteres Unterziel ist es also, eine Vorlage und Anhaltspunkte für 3D-Umsetzungen von anderen Büchern zu bieten.

Zusätzlich dazu könnte diese Arbeit die Umsetzung des Romans in einen Film vereinfachen. Es werden sämtliche räumliche Begebenheiten erfasst und inventarisiert. Diese Auflistungen und auch das 3D-Modell wären für die Filmemacher ein Anhaltspunkt zur Kulissenbildung. Trotzdem muss klar sein, dass beim Film die Kulisse sehr detailreich ausgebildet wird, ohne sich wörtlich an die Romangrundlage zu halten. Die künstlerische Freiheit ermöglicht es, eine Welt zu schaffen, welche möglichst viele Zuschauer als plausibel erachten. Eine komplette Auflistung der räumlichen Begebenheiten kann diesen Prozess unterstützen, ist aber nicht zwingen nötig.

### <span id="page-7-1"></span>**1.3 Übersicht zum Vorgehen**

Zu Beginn der Arbeit gilt es, sich einen Überblick über vorhandene Publikationen zu dem Thema der Rekonstruktion von Handlungsräumen zu verschaffen. Dabei dient der Literaturatlas von Europa als Sammlung von Quellen, welche es ermöglichen, sich ein Bild von Raum in der Literatur zu verschaffen. Mit diesen neuen Kenntnissen wird der Roman mit Fokus auf die räumlich relevanten Stellen durchgearbeitet. Nach dieser Phase sollte es möglich sein, erste Erkenntnisse in schriftlicher Form festzuhalten und das Ausmass der folgenden Arbeiten abschätzen zu können. In diesem Schritt ist es auch notwendig, eine Theorie der Literaturkartografie zu finden, welche den bisherigen Überlegungen entspricht und eine geeignete Kategorisierung ermöglicht.

Danach folgt die Erstellung des Inventars mit allen räumlichen Objekten, um eine Übersicht über die vorhandenen Angaben zu erhalten. Dabei sind sämtliche Eigenschaften eines Objekts zu erfassen und zusätzlich dazu zu ermitteln, wie genau man darüber Bescheid weiss. Sämtliche Einträge des Inventars werden den im vorherigen Arbeitsschritt ermittelten Kategorien zugewiesen. Dazu wird der Roman, in welchem alle räumlichen Objekte markiert wurden, ständig zugezogen und dadurch die Auflistung komplettiert.

Als nächster Schritt folgt die Erarbeitung der 3D-Rekonstruktion. Dazu gehört die Einarbeitung in ein geeignetes Programm und die anschliessende Erfassung der Daten aus dem Inventar in ein Modell. Der Handlungsraum wird Stück für Stück aufgebaut und zum besseren Verständnis fotorealistisch eingefärbt.

Danach gilt es, eine geeignete Visualisierung der Objekte vorzunehmen, wodurch die Modellierung an Information gewinnt. Dazu werden die Objekte den im Inventar ermittelten Kategorien zugewiesen und entsprechend visualisiert. Dieser Arbeitsschritt sollte durch Drittpersonen überprüft und beurteilt werden, um eine Validierung der Resultate zu ermöglichen.

Neben den technischen Arbeitsschritten wird der hier vorliegende Bachelorarbeitsbericht erstellt. Dazu werden bei jedem Arbeitsschritt die wichtigen Erkenntnisse festgehalten. Der gesamte Bericht wird erst nach der Fertigstellung der Rekonstruktion ausgearbeitet und fertiggestellt. Parallel dazu wird die Präsentation der Bachelorarbeit abgeschlossen und als Letztes ein Poster zur Darstellung der Ergebnisse erstellt.

### <span id="page-8-0"></span>**1.4 Abgrenzung**

Eine komplette Bearbeitung der Thematik übersteigt den Umfang dieser Bachelorarbeit. Deshalb werden am Anfang einige Einschränkungen bezüglich des Inhalts vorgenommen, welche in diesem Absatz aufgeführt werden.

Als Erstes ist eine räumliche Abgrenzung nötig. Obwohl der Raumbezug im gesamten Roman literarturgeografisch untersucht wird, liegt der Fokus danach auf der Nachbarschaft der beiden Protagonisten. Die Erarbeitung des Inventars beginnt dort und kann je nach Zeitaufwand noch auf Nebenschauplätze erweitert werden. Auf eine 3D-Darstellung jener Handlungsräume, welche nicht in den Hauptplot des Verjüngungsprojekts einbezogen sind, wird verzichtet. Dies macht Sinn, da der räumliche Zusammenhang zwischen den Schauplätzen fehlt. Um dies zu verdeutlichen wird eine Übersicht aller Szenerien erstellt und deren Zusammenhang in grafischer Form dargestellt.

Auch innerhalb der Nachbarschaft stellt sich die Frage nach dem Detaillierungsgrad der Rekonstruktion. Dabei beschränkt sich diese Arbeit auf die äusseren Begebenheiten des Handlungsraumes und vernachlässigt das Hausinnere. So entsteht ein Modell der Nachbarschaft mit Sicht von aussen. Aufgrund der Angaben aus dem Buch wäre eine Modellierung der inneren Begebenheiten durchaus denkbar. Dies übersteigt aber den Umfang dieser Arbeit.

Zusätzlich zum räumlichen Aspekt muss auch eine zeitliche Abgrenzung vorgenommen werden. Im Verlauf der Erzählung nehmen die beiden Protagonisten viele Änderungen an der Nachbarschaft vor. Das führt dazu, dass die Gegenwart nicht mehr wirklich der Gegenwart entspricht. Die Modellierung, wie sie im Rahmen dieser Arbeit vorgenommen wird, bezieht sich auf den Ausgangspunkt am Anfang des Romans und vernachlässigt nachfolgende Veränderungen.

### <span id="page-9-0"></span>**2 Grundlagen und Methoden**

Als Hauptgrundlage dieser Arbeit dient der Roman «Die Zeit, die Zeit» von Martin Suter, so wie er im Jahr 2012 erschienen ist. Zusätzlich dazu stehen die Korrespondenz zwischen dem Autor und Professor Lorenz Hurni und einige nicht publizierte Versionen der vermessungstechnisch relevanten Stellen zur Verfügung. Ein Bild oder Plan des Handlungsraumes ist nicht vorhanden.

Zur Erarbeitung der Resultate werden verschiedene Programme verwendet. Um die eigentliche 3D-Rekonstruktion zu bewerkstelligen, wird SketchUp von Trimble benutzt. Neben dem Produkt Excel von Microsoft Office zur Erstellung des Inventars werden auch PowerPoint und Word verwendet. Zur Zusammenstellung des Posters dient Illustrator, ein vektorbasiertes Grafikprogramm von Adobe.

### <span id="page-9-1"></span>**2.1 Überblick über den Roman**

*Peter Taler hat vor zirka einem Jahr seine Frau verloren. Sie wurde direkt vor seinem Haus erschossen und der Mörder konnte nie gefunden werden. Das Einzige, was Taler von besagtem Tag noch weiss ist, dass etwas anders war. Schnell stellt sich heraus, dass die Veränderung etwas mit Albert Knupp, dem alten Mann von Gegenüber, zu tun haben muss.*

*Knupp ist ebenfalls Witwer und hat den Verlust seiner Frau nie ganz überwunden. Er fotografiert gern und viel und bietet Taler an, ihm mit Bildern bei der Suche nach dem Mörder zu helfen. Im Gegenzug dazu muss ihm Peter Taler bei einem Experiment helfen. Knupp glaubt nämlich nicht an die Zeit, sondern nur an Veränderungen. Und wenn er alles wieder so herstellt wie vor zwanzig Jahren, so glaubt er, ist auch seine verstorbene Frau wieder da. Gemeinsam gehen die beiden Männer dieses Projekt an.* 

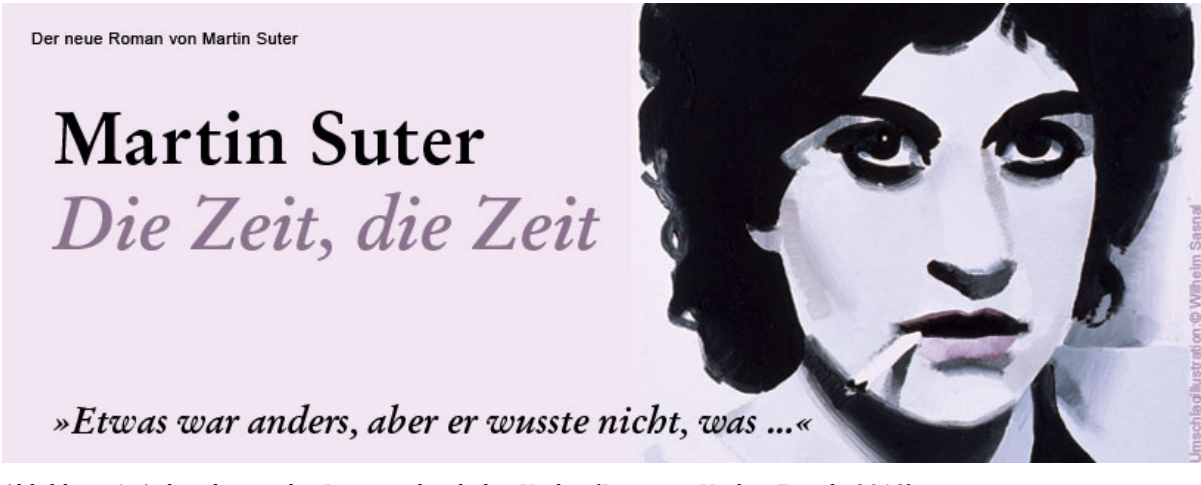

<span id="page-9-2"></span>Abbildung 1: Ankündigung des Romans durch den Verlag (Diogenes Verlag, Zürich, 2012)

In der Erzählung wird die Theorie thematisiert, dass keine Zeit, sondern nur Veränderungen existiere. Durch exaktes Wiederherstellen der Situation, wie sie vor einigen Jahren war, wollen die Protagonisten diese These untermauern und die Zeit überlisten. Im Laufe des Romans werden viele Objekte und deren Standort beschrieben. Aus diesen Nennungen sollte eine Rekonstruktion möglich sein.

Der für seinen fesselnden Schreibstil bekannte Autor beschreibt in seinem Roman «Die Zeit, die Zeit» die Nachbarschaft der Hauptpersonen ziemlich genau. Jedoch lebt das Bild des Handlungsraumes viel mehr vom Verständnis des Lesenden, als man sich dessen bewusst ist. Man geht davon aus, dass nur zirka zehn Prozent des Raumes wörtlich im Roman verankert sind, auch wenn dafür keine Nachweise existieren. Die restlichen neunzig Prozent werden von jedem selbst durch logisches Denken und aus Erfahrungen ergänzt. Trotzdem müssen die Handlungsräume eines Romans klar strukturiert sein und dürfen keine Fehler aufweisen. Sobald Ungereimtheiten im Text vorhanden sind, fallen diese dem Lesenden sehr bewusst auf. Das Bild hingegen, welches man von den Schauplätzen eines Romans im Kopf erstellt, enthält oft Unstimmigkeiten, welche aber von unserem Hirn verdrängt werden.

### <span id="page-10-0"></span>**2.2 Verwendete Software**

### <span id="page-10-1"></span>**2.2.1 Modellieren mit SketchUp**

Zur Erstellung des 3D-Modells und der nachfolgenden Visualisierung wird das Programm SketchUp in der Version 8 verwendet. Dabei handelt es sich um ein Produkt von Trimble, das eine einfache Modellierung von Objekten im Raum ermöglicht. SketchUp ist für diese Arbeit optimal geeignet, weil die Einarbeitungszeit klein gehalten werden kann und das Programm für weiterführende Arbeiten kostenlos bezogen werden könnte. Neben diversen Schulungsvideos und einer grossen Community, in welcher Probleme diskutiert werden können, steht ein Tutorial des IKG zur Verfügung, um sich in die Funktionen des Programms einzuarbeiten.

Durch die Zusammenarbeit mit Google hat Trimble noch weit mehr Möglichkeiten als nur das reine Zeichnen in ihr Programm integriert. Zusätzlich zu den eigentlichen Modellierungsfunktionen stellt SketchUp die Möglichkeit bereit, erstellte Objekte in einen Online Katalog, das sogenannte «Trimble 3D Warehouse», hochzuladen. Diese Datenbank ermöglicht es, von anderen Usern angefertigte Modelle zu suchen, in das eigene Projekt zu importieren und dort weiter zu bearbeiten. In Zusammenarbeit mit Google Earth ist es auch möglich, ein Modell auf der Weltkugel zu platzieren und darstellen zu lassen.

Im Folgenden wird die Arbeitsweise mit SketchUp genauer erläutert, um die Erstellung der Resultate, welche später in diesem Bericht folgen, verständlich und nachvollziehbar zu machen.

In der «**Principal**»-Toolbar befinden sich die Grundwerkzeuge. Um ein Objekt zu bearbeiten, muss es jeweils mit dem SELECT-Tool angewählt werden. Der PAINT BUCKET ermöglicht das Hinzufügen von Texturen, welche in einem separaten Fenster definiert werden können.

In der «**Drawing**»-Toolbar sind die grundlegenden Zeichenfunktionen vorhanden. Es stehen drei Werkzeuge zur Verfügung, um Flächen zu zeichnen. Zusätzlich dazu sind drei Linientools vorhanden.

Um die dritte Dimension zu ermöglichen, gibt es die «**Modification**»-Toolbar. Man kann Objekte verschieben, drehen und skalieren. Auch gibt es das Tool PUSH/PULL, um eine Fläche zu extrudieren. Mit FOLLOW ME kann man eine Grundfläche einer definierten Linie entlang ziehen. Ebenfalls hier findet sich das OFFSET-Tool.

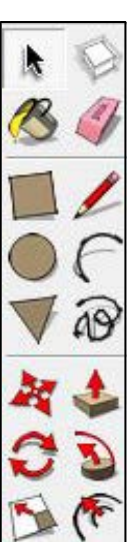

Neben diesen drei Toolboxen, welche hauptsächlich zur Modellierung verwendet wurden, gibt es noch drei weitere. Die «**Construction**»-Toolbar enthält verschiedene Werkzeuge zum Messen und Beschriften. Um im Dokument zu navigieren, verwendet man die sechs Werkzeuge aus der «**Camera**»-Toolbox. Die Elemente der «**Walkthrough**»-Toolbox helfen bei der Betrachtung des Modells, werden aber nur selten verwendet.

SketchUp unterscheidet sich bezüglich der Zeichenwerkzeuge kaum von einem herkömmlichen 2D-Programmen. Als 3D-Modellierungsprogramm ermöglicht SketchUp jedoch die Ausarbeitung von Objekten im dreidimensionalen Raum. Dazu stehen zu Beginn eines neuen Projekts ein Koordinatensystem mit den drei Achsen sowie eine Referenzfigur zur Verfügung.

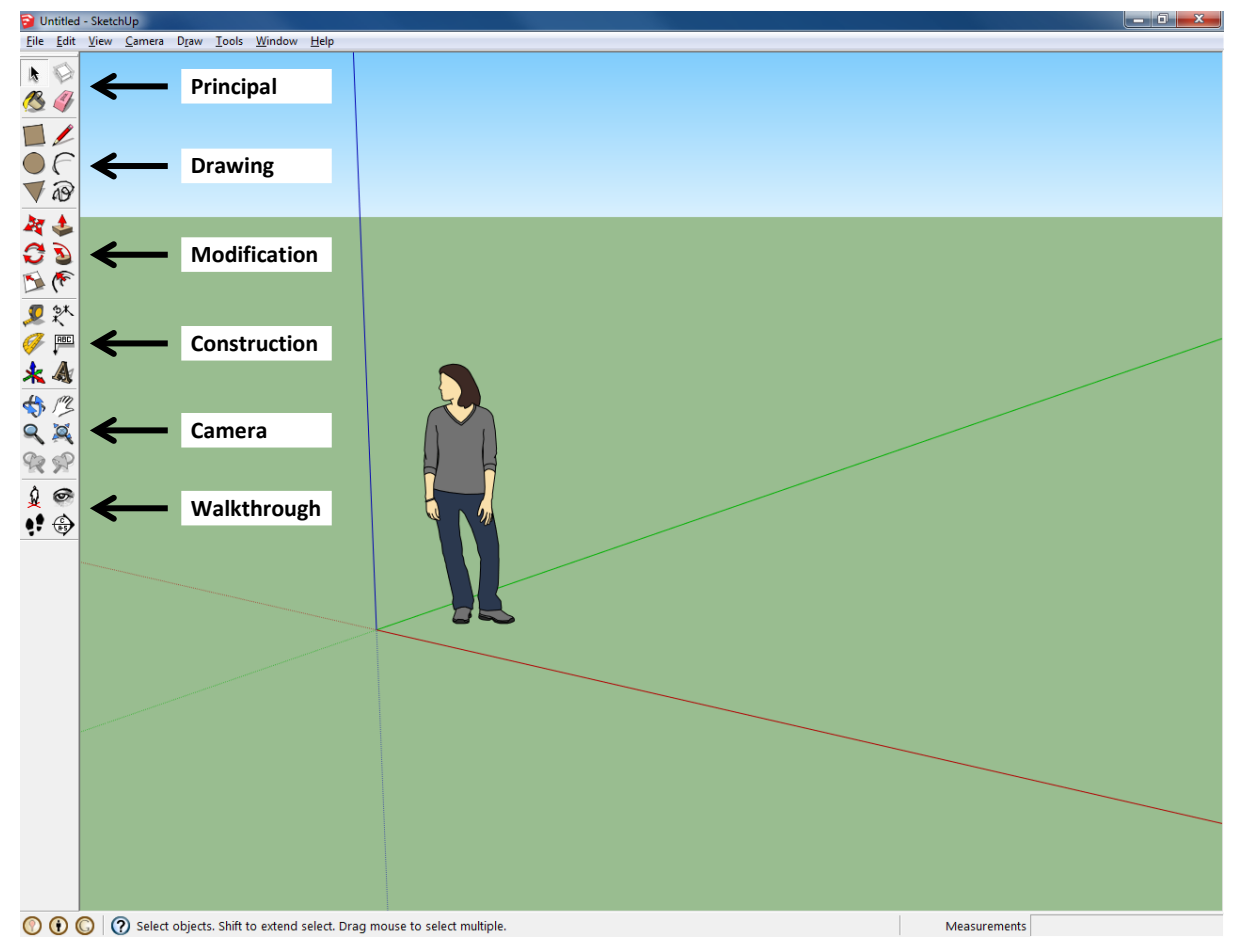

<span id="page-11-0"></span>Abbildung 3: Startbildschirm SketchUp mit Beschriftung der Werkzeugboxen

Die hier sichtbare grüne Bodenebene und der blaue Himmel dienen lediglich der Darstellung, sind aber nicht als effektive Ebenen erfasst. Auf der linken Seite des Bildschirms befinden sich alle oben genannten Werkzeuge im «Large Tool Set».

Zusätzlich dazu können verschiedene Fenster aufgerufen werden, um beispielsweise die Layer, Komponenten, Materialien oder auch Schatten und Nebel zu verwalten. Diese Fenster können entweder auf einem zweiten Bildschirm oder neben den anderen Toolbars angeordnet werden. Auch vorhanden ist ein Instruktor, welcher zum aktuell markierten Werkzeug Erklärungen liefert.

Beim Starten von SketchUp wird automatisch ein neues Projekt erstellt. In den «Preferences» ist es möglich, die Masseinheiten zu bestimmen, zum Beispiel Meter. Beim Zeichnen einer neuen Linie kann ein Zahlenwert eingetippt werden, welcher dann in der zuvor gewählten Masseinheit umgesetzt wird.

SketchUp ist so aufgebaut, dass verbundene Linien jeweils eine Fläche aufspannen. Man kann also nur mit dem Linientool ganze Häuser zeichen. Jedoch helfen Werkzeuge wie «Rectangle» und «Push/Pull» dabei, den Modellierungsprozess zu beschleunigen. Im Folgenden wird der Ablauf an einem Beispiel erklärt.

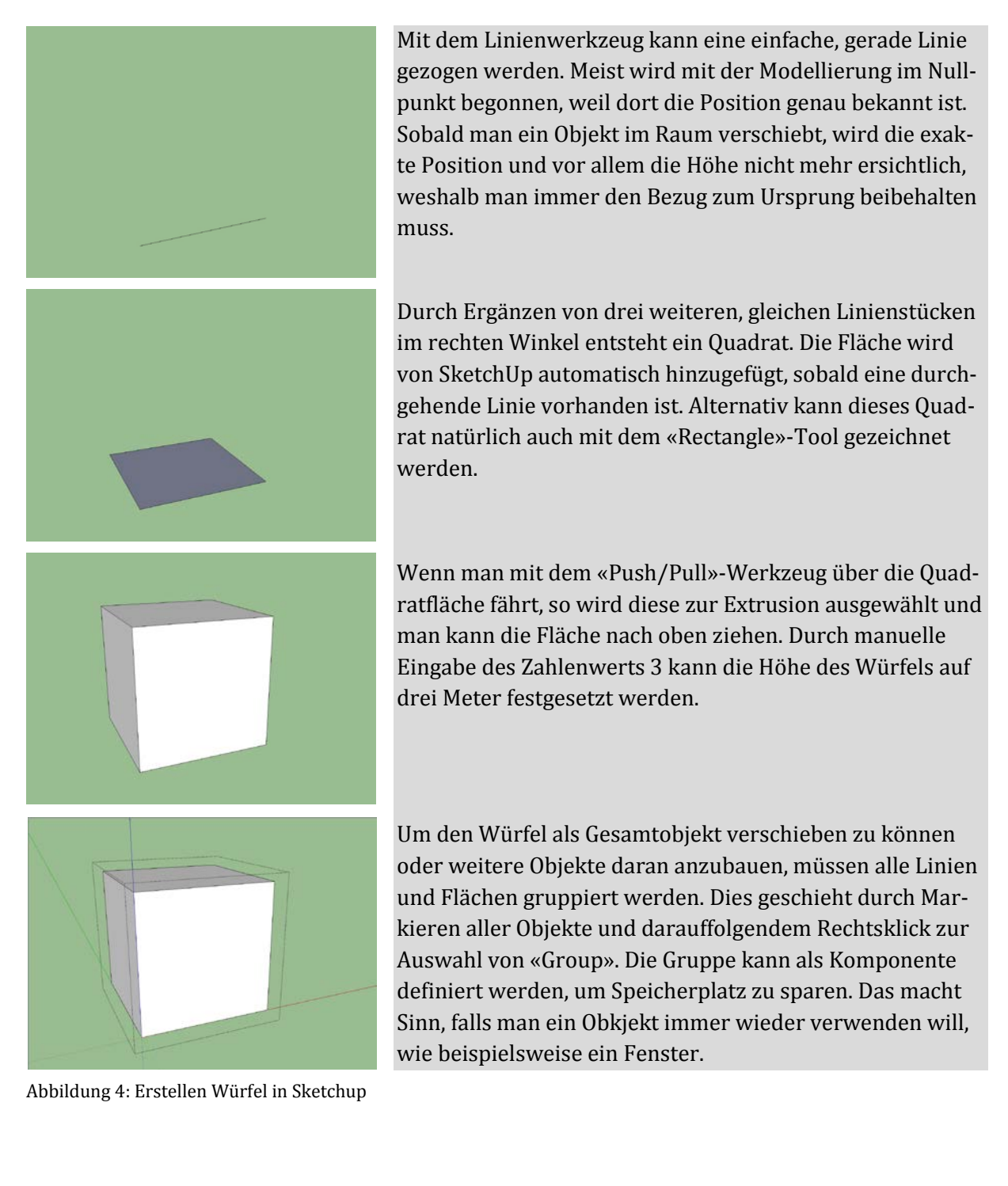

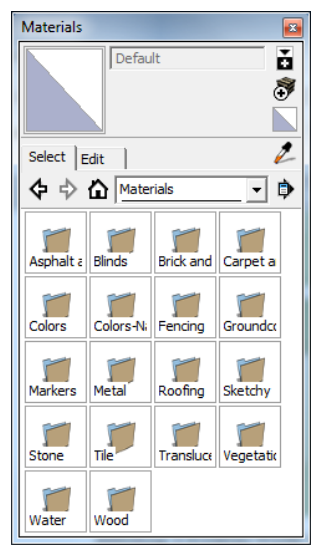

Jedes neue Objekt wird in der «Default»-Textur erstellt. Man kann eine Fläche mit einer Textur belegen, wozu im «Materials»-Fenster vorgefertigte Materialien in verschiedenen Gruppen zur Verfügung stehen. Es ist aber auch möglich, die vorgegebenen Texturen abzuändern oder gänzlich neue zu schaffen.

Ein zuvor gruppiertes Objekt, welches aus verschiedenen Texturen besteht, kann nachträglich nicht mehr einheitlich eingefärbt werden. Stattdessen muss die Gruppe durch Doppelklicken geöffnet und die Flächen danach einzeln umgefärbt werden.

Abbildung 5: «Materials»-Fenster in SketchUp

#### <span id="page-13-0"></span>**2.2.2 Inventarisieren mit Microsoft Excel**

Zur Erstellung des Inventars ist ein WYSIWYG-Programm wie Excel optimal. Ziel ist es nicht, eine komplette Datenbank zu erfassen, welche nach verschiedenen Abfrageparametern durchsucht werden kann. Das Inventar soll als einfache Liste mit verschiedenen Einträgen vor allem optisch greifbar sein. Excel ermöglicht es, wie vorgesehen, Zellen verschiedenartig einzufärben. Das so erstellte Inventar kann dank einer vereinfachten Schnittstelle gut in eine Präsentation oder einen Bericht importiert werden.

### <span id="page-14-0"></span>**3 Arbeitsschritte und Ergebnisse**

In diesem Kapitel werden die erarbeiteten Ergebnisse präsentiert. Dabei handelt es sich nicht um ein einzelnes Endergebnis, welches verschiedene Produktionsschritte durchläuft. Stattdessen entsteht in jedem Arbeitsschritt ein Endprodukt, welches dann als Grundlage für den nächsten Schritt dient, dort aber nicht mehr weiter bearbeitet wird.

Diese Arbeit beinhaltet vier grosse Arbeitsschritte, welche in diesem Kapitel beschrieben sind. Dabei darf das erste Unterkapitel, welches den Raum in der Literatur betrifft, als eher theoretisch betrachtet werden. Die folgenden drei Unterkapitel beinhalten jeweils eine Erläuterung des Vorgehens und die Präsentation der Ergebnisse. Danach folgt das Inventar, welches das zuvor erlangte Wissen auf den Roman umsetzt und eine Tabelle als Produkt hervorbringt. Diese Tabelle dient als Input für den nächsten Arbeitsschritt, die Modellierung der 3D-Nachbarschaft. Die Visualisierung der so entstandenen Rekonstruktion des Handlungsraumes wird im letzten Kapitel thematisiert.

### <span id="page-14-1"></span>**3.1 Erarbeitung der Literaturtheorie**

Um die literarischen Aspekte dieser Arbeit abzudecken dient der Literaturatlas als Grundlage zur Literaturtheorie. Da Barbara Piatti, die diese Arbeit mitbetreut, dieses Projekt initiiert hat und leitet, steht ein direkter Zugang zur Literaturwissenschaft zu Verfügung.

Die Frage «Wo spielt dieses Werk» scheint einfach, ist es aber nicht. Wenn man aber nach dem «Wann» fragt, so folgt oft eine Antwort. Es scheint, als ob der Aspekt der Zeit in der Literatur den Vorrang gegenüber dem Raum hat, was jedoch nicht gerechtfertigt ist.

Der Versuch, Literaturgeografie und -kartografie als eigenständige Forschungsbereiche zu etablieren, zeigt seit einigen Jahren sichtbare Erfolge. Dennoch existieren noch keine Werke, welche die bisherige Geschichte der Literaturgeografie enthalten. Ein erster Ansatz bietet (Piatti, 2008), welche bisherige Entwicklungen an Modellregionen aufzeigt und den Kompass für zukünftige Entwicklungen stellt.

#### <span id="page-14-2"></span>**3.1.1 Erläuterung der Literaturgeografie**

Der Begriff der Literaturgeografie taucht zum ersten Mal anfangs des 20. Jahrhunderts auf. Entstanden ist diese Wissenschaft durch Kombinieren der Literaturwissenschaft mit den Methoden eines fachfremden Gebiets: Der Geografie. Dies geschah etwa zeitgleich in England, in Frankreich und im deutschsprachigen Raum. Bis heute hat sich dieses Forschungsgebiet zwar durchgehend gehalten, aber nie ganz etabliert. Dies kann daran liegen, dass der Begriff Literaturgeografie von verschiedensten Ansätzen geprägt wird. Der akademische Ansatz ist nur einer davon, welcher aber den Zielen dieser Arbeit am meisten entspricht.

Man unterscheidet in der Literaturgeografie zwischen zwei Strängen. Der eine beschäftigt sich mit dem Umfeld des Autors, also Geburts-, Wohn- und Arbeitsort, und schliesst daraus auf Besonderheiten von literarischen Regionen. Der zweite, hier interessierende Strang, untersucht die literarischen Räume, seien sie Fiktion oder Realität, so wie sie in einem Buch vorkommen. Dabei gilt es, die Handlungsräume aus verschiedensten Werken zu extrahieren, analysieren und in einen Kontext zu stellen.

#### <span id="page-15-0"></span>**3.1.2 Analyse des Romans**

Bei der ersten Lektüre eines Romans bleiben vor allem die Handlungen und weniger die erweiterten Umstände in Erinnerung. Gerade dann, wenn man ein Buch noch nicht kennt, ist die Geschichte selbst so spannend, dass man Raum und Zeit komplett ausblendet. Es braucht viel Disziplin, sich bei spannenden Stellen nicht auf die Geschehnisse, sondern das Rundherum zu konzentrieren. In der Schulzeit wird dieses Vorgehen geübt, indem man die Zeitpunkte von Handlungen analysiert und Zeitstränge extrahiert. Wie oben erwähnt, wird der Raum hier in den Hintergrund gestellt. Dadurch lässt sich auch erklären, weshalb beim spontanen Aufzählen von Schauplätzen, ohne vorher den Fokus darauf gelegt zu haben, nur ein Bruchteil aller Orte genannt wird.

Für diese Arbeit wurde lediglich mit dem Roman in gedruckter Form gearbeitet. Auf eine E-Book Version von «Die Zeit, die Zeit» wurde verzichtet, da die Orientierung auf dem Bildschirm eher schwer fällt. Um eine vereinfachte Struktur im Roman zu schaffen, wurde mit Farbe gearbeitet. Dabei sind sämtliche räumliche Begebenheiten, sowohl vom Innen- als auch vom Aussenraum, markiert worden. Eine erste Unterteilung der Handlungsräume wurde durch zwei verschiedene Farben vorgenommen: Gelb ist alles, was in der Nachbarschaft liegt, und Pink sind alle anderen Schauplätze. Durch diese Kennzeichnung konnten die Objekte für die spätere Inventarisierung einfacher gefunden werden.

Teil der Analyse war es, eine Zusammenstellung der Schauplätze des Romans zu erfassen. Da keine Topologie zwischen den verschiedenen Orten bekannt ist, werden die Zugehörigkeiten über Linien ausgedrückt, deren Länge keine Bedeutung aufweist.

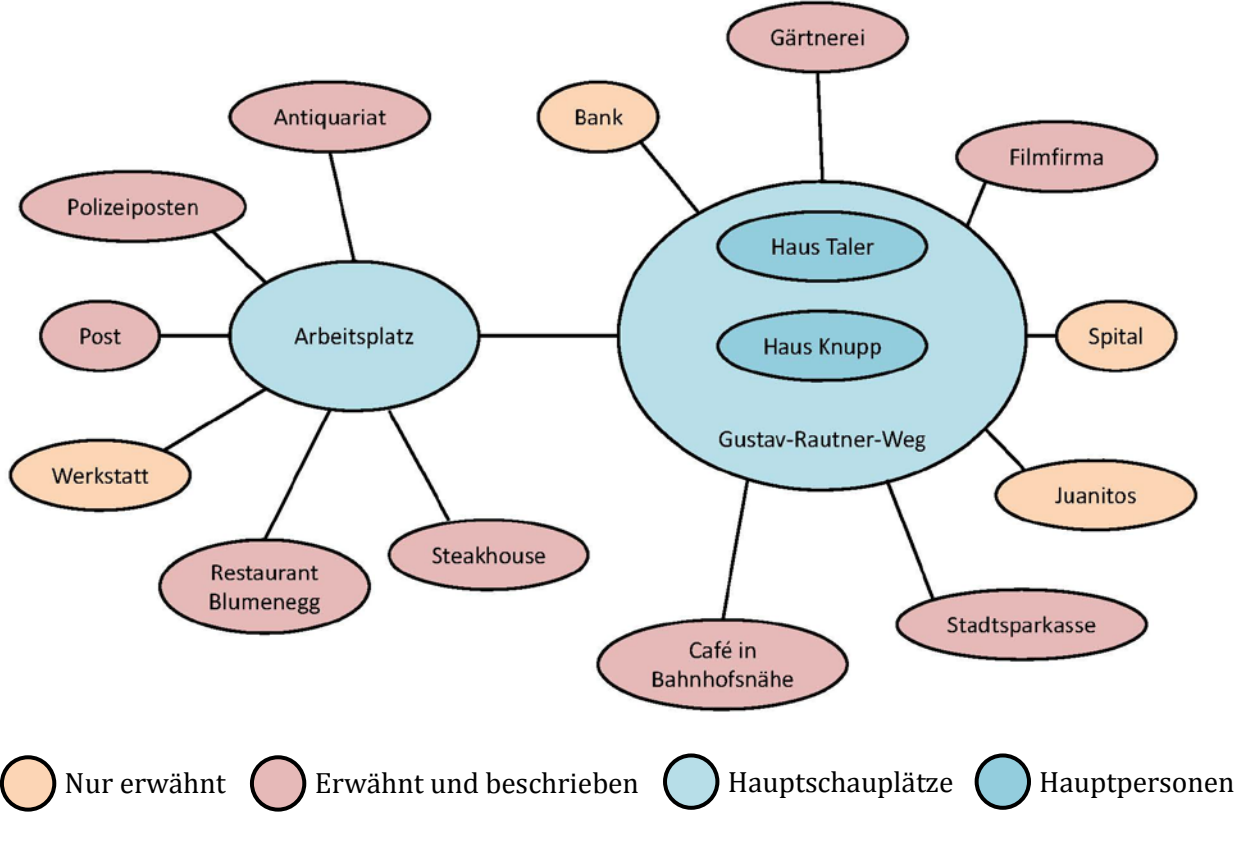

<span id="page-15-1"></span>Abbildung 6: Zusammenstellung aller Schauplätze des Romans

Neben vier Orten, die nur einmal erwähnt aber gar nicht beschrieben sind, finden sich diverse weitere Schauplätze, welche von Peter Taler besucht werden. Diese sind teilweise mehr und teilweise weniger genau beschrieben. Meist werden vor allem Möbel und weitere Einrichtungsgegenstände erwähnt, aber keine Aussage über das Gebäude, worin sich die Räume befinden, gemacht. Anders bei den beiden Hauptschauplätzen. Das Büro von Peter Taler und die Nachbarschaft von Taler und Knupp kommen an verschiedenen Stellen des Buches vor und werden immer genauer skizziert. Die meisten räumlichen Erläuterungen, welche sich im Roman finden, beziehen sich aber klar auf den Gustav-Rautner-Weg, genauer auf die Wohnhäuser der beiden Hauptprotagonisten.

Es existiert kein Abschnitt im Roman, welcher räumliche Erläuterungen bündelt und dem Lesenden als Orientierung dient. Die Beschreibungen des Handlungsraumes fliessen laufend in den Text ein. Trotzdem sind verschiedene Anhäufungen von räumlichen Nennungen ersichtlich, welche sich im gesamten Roman finden lassen.

Nach dieser allgemeinen Analyse war eine Vorstellung vorhanden, wie sich die räumlichen Begebenheiten präsentieren. Zur Auflistung aller Objekte, welche in Kapitel 3.2 folgt, benötigt man verschiedene Kategorien, welche die Sicherheit eines Tabelleneintrags definieren. In der Literaturgeografie existieren keine einheitlichen Begriffe, um den Raum zu klassifizieren. Deshalb mussten auf diese Arbeit zugeschnittene Schlagwörter gefunden werden, welche den Detaillierungsgrad eines Objekts beschreiben und kategorisieren. Dazu wurden die von (Reuschel, 2011) gewählten Begriffe «text immanent», «plausible» und «interpreted» leicht abgeändert und wie folgt adaptiert.

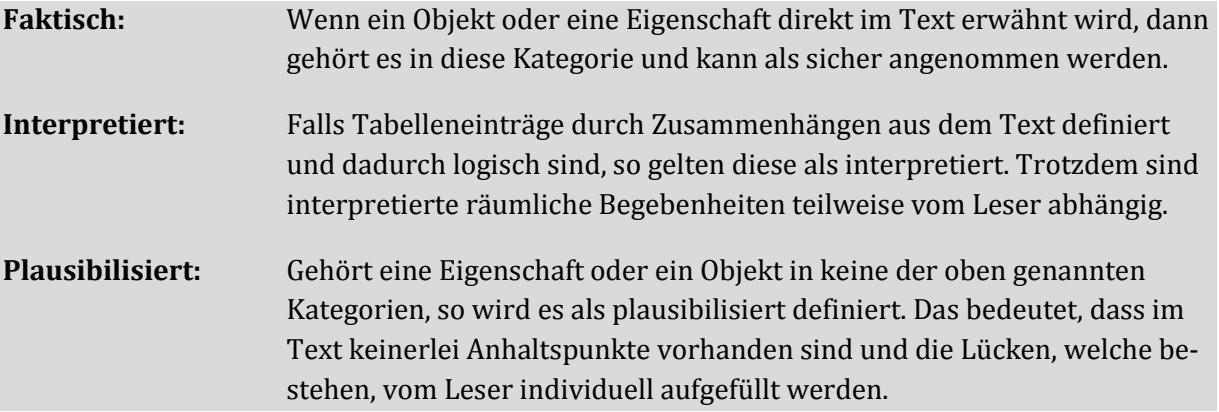

### <span id="page-17-0"></span>**3.2 Inventar**

In einem ersten Abschnitt sollen die Überlegungen und Vorgänge, welche zu diesem Inventar geführt haben, erläutert werden. Danach wird das Resultat, ein Inventar in Tabellenform, dargestellt und präsentiert. Die Interpretation der Resultate folgt in Kapitel 4.

#### <span id="page-17-1"></span>**3.2.1 Erarbeitung des Inventars**

Wie in der Zielsetzung ersichtlich, soll eine Tabelle erstellt werden, in welcher alle im Roman genannten Objekte erfasst sind. Schnell hat sich herausgestellt, dass interpretierte und plausibilisierte Objekte, welche folglich nicht wörtlich im Text erfasst sind, nicht ins Inventar aufgenommen werden können. Deshalb beschränkt sich die Auflistung auf diejenigen Objekte, welche erwähnt und teilweise auch weiter beschrieben sind.

Zur Vereinfachung der Struktur des Inventars wurde beschlossen, die Tabelleneinträge geeignet zu gruppieren. Die grössten vorhandenen Einheiten in der Nachbarschaft sind die Häuser, welche als Anhaltspunkt für diese Gruppen dienen. Innerhalb einer Gruppe werden die Objekte zeilenweise aufgelistet und in den Spalten die zugehörigen Eigenschaften erfasst. Eine erste Idee, wie die Spaltenbeschriftung der Tabelle aussehen könnte, sieht wie folgt aus:

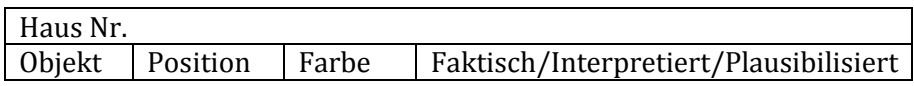

Problematisch dabei ist, dass nur ein Objekt als Gesamtes in eine der drei Kategorien eingeteilt werden kann. Es kommt jedoch oft vor, dass ein Objekt beispielsweise eine faktische Position und eine interpretierte Farbe besitzt. Ein solcher Fall kann mit dieser Tabellenstruktur nicht umgesetzt werden. Ebenfalls fehlt bei obiger Spaltenbeschriftung der Eintrag «Dimension» und «Anzahl». Nach diesen Anhaltspunkten wurde der Aufbau des Inventars nochmals überarbeitet und schlussendlich folgendermassen festgesetzt:

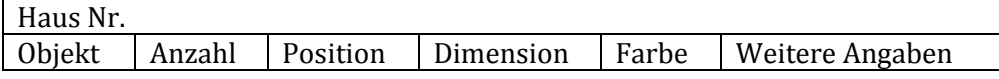

Schnell fällt auf, dass die Schlagworte der Kategorisierung als Spalteneintrag fehlen. Die Zuweisung erfolgt neu nicht über einen Spalteneintrag pro Objekt, sondern für jede Zelle selbst. Mit Hilfe von drei vorgefertigten Zellenstilen in Excel war eine nachträgliche Änderung des Erscheinungsbilds der Kategorien möglich. Die gewählte Optik und ein Ausschnitt des Inventars werden im nächsten Kapitel dargestellt.

Aufgrund der Vorarbeit bei der Analyse des Romans, wobei alle räumlichen Nennungen mit Farbe markiert wurden, fiel das Ausfüllen der ersten Spalte ziemlich leicht. Die genaue Anzahl, Position in Relation zu anderen Objekten oder die Dimension zu bestimmen, war selten direkt aus dem Text möglich. Die später ersichtlichen Einträge entsprechen den Vorstellungen der Autorin und können von der individuellen Ansicht eines weiteren Lesers des Buchs abweichen.

#### <span id="page-17-2"></span>**3.2.2 Ergebnis der Inventarisierung**

Als Endprodukt dieses Arbeitsschritts ergibt sich eine Tabelle, welche sich über zirka drei A3- Seiten erstreckt. Die gesamte Tabelle ist als Anhang dieses Berichts einsehbar.

| Haus 40 |                          |                          |                                                    |                                   |                     |
|---------|--------------------------|--------------------------|----------------------------------------------------|-----------------------------------|---------------------|
| Taler   | Objekt                   | Anzahl                   | Position                                           | Dimension                         | Farbe               |
|         | Haus                     | 4                        | 120m von linker Kurve, 120/2 von rechter Kurve     | 3stöckig                          | beige/grau          |
|         | Parkplatz                | 4                        | vor dem Haus, an der Strasse                       | Autogrösse                        | Asphalt             |
|         | Vertiefung               |                          | auf dem Parkplatz                                  | "grosse Pfütze"                   | Asphalt             |
|         | Parkplatzschild          | 4                        | beim Parkplatz                                     | Nummernschildgrösse               | weiss               |
|         | Seitenfassade            | $\mathbf{\Omega}$        | an der Seite                                       | 3 Stöcke hoch, eine Wohnung tief  | Waschbetonplatte    |
|         | Front                    | $\sim$                   | vorne und hinten                                   | 3 Stöcke hoch, eine Wohnung breit | beiger Verputz      |
|         | Blumenfenster            | 4                        | zur Strasse                                        | normale Fenstergrösse             | Glas                |
|         | Müllcontainer            | mehr als 1               | vor dem Haus                                       | 1x2 m                             | verzinkt            |
|         | Plattenweg               | 1                        | von den Briefkästen zum Hauseingang                | 1m breit                          | prau                |
|         | <b>Büsche</b>            | $\infty$                 | am Rand des Plattenwegs                            | 1m hoch                           | immergrün           |
|         | Briefkästen              | soviel wie Wohnungen     | an der Strasse                                     | brusthoch                         | metall/grau         |
|         | Betonvorsprung           | 1                        | vor dem Hauseingang                                | quadratisch                       | <b>Beton</b>        |
|         | eingelassener Rost       | $\overline{\phantom{0}}$ | im Betonvorsprung                                  | kleiner als Betonvorsprung        | metall/grau         |
|         | Haustür                  |                          | an der Vorderseite des Hauses                      | 2.1 <sub>m</sub>                  | weiss               |
|         | Rollläden                | soviel wie Fenster       | über Fenster                                       | fensterbreit                      | nela                |
|         | Grünfläche               | $\blacktriangleleft$     | zwischen vorderem und hinterem Wohnblock           | 10 <sub>m</sub> breit             | Wiese               |
|         | Rabatte mit Zierpflanzen |                          | zwischen Rasen und Fassade, Vorderseite des Hauses | schmal                            | grün, mit Blüten    |
|         |                          |                          |                                                    |                                   |                     |
| Haus 35 |                          |                          |                                                    |                                   |                     |
|         | Objekt                   | Anzahl                   | Position                                           | Dimension                         | Farbe               |
|         | <b>Haus</b>              | 4                        | zwischen 33 und 37                                 | Einfamilienhausgrösse             | Verputz             |
|         | Dachbodenausbau          | $\mathbf{\overline{1}}$  | auf dem Haus                                       | zimmerhoch                        | gleich wie Hauswand |
|         | Fenster Dachboden        | mehr als 1               | am Ausbau                                          | <b>gross</b>                      | Glas                |
|         | Vorbau                   | $\mathbf{\overline{u}}$  | vor dem Haus                                       | balkonhoch                        | metallen            |
|         | Balkon                   | $\mathbf{\sim}$          | auf dem Vorbau                                     | 1x3 m                             | gleich wie Hauswand |
|         | Garage                   |                          | im Garten                                          | höher und breiter als ein Auto    | Verputz             |
|         | gemauerter Grill         |                          | im Garten                                          | 1x1 m                             | backsteinfarben     |
|         | Granittisch              |                          | im Garten                                          | 1x3 m                             | prau                |
|         | Rattanstühle             | 6                        | um den Tisch                                       | Stuhlgrösse                       | braun               |
|         | Hollywoodschaukel        |                          | im Garten                                          | 1x3 m                             | hellbraun           |
|         | oberirdischer Pool       |                          | im Garten                                          | 3x5m                              | hellblau            |

Abbildung 7: Ausschnitt des Inventars ohne die Spalte «Weitere Angaben»

### <span id="page-19-0"></span>**3.3 3D-Modell**

Zur Erreichung des Oberziels wird ein 3D-Modell der Nachbarschaft erstellt. Darstellungen in drei Dimensionen sind für einen Betrachter einfacher verständlich als ein 2D-Plan. Deshalb wird diese Art der Modellierung genutzt, um den Handlungsraum fotorealistisch nachzustellen. Im ersten Unterkapitel werden die Gedankengänge zur Erarbeitung des Modells aufgeführt, im zweiten das Endergebnis der Modellierung dargestellt.

#### <span id="page-19-1"></span>**3.3.1 Erarbeitung des 3D-Modells**

Zuerst ist festzuhalten, dass die Überlegungen, welche zur Rekonstruktion eines Handlungsraumes führen, komplett vom Verfasser abhängig sind. Deshalb werden in diesem Abschnitt die Gedankenschritte und Vorgänge beschrieben, um das Ergebnis nachvollziehbar zu machen.

Der Ablauf zur Erarbeitung des 3D-Modells lässt sich grob in vier Schritte unterteilen. Zuerst wurde eine Grundstruktur durch die Strasse und die Grundstücke aufgebaut. Danach werden die Häuser in Rohform, also als Block ohne Fenster oder ähnliches platziert. Danach kann das Inventar abgearbeitet und in die bestehenden Objekte eingearbeitet werden. Zuletzt wurden die nötigen Objekte aus der Warehouse importiert.

#### **Schritt 1: Aufbau der Grundstruktur**

Um eine Grundebene zu schaffen, auf welcher weitere Objekte platziert werden konnten, wurde die Strasse gezeichnet. Als Normgrösse für eine schmale Quartierstrasse werden sechs Meter angenommen. Die Breite des Trottoirs wird auf zwei Metern festgesetzt und der Randstein auf eine Grösse von zehn mal zehn Zentimetern. Durch folgendes Zitat kann die ungefähre Länge der Strasse aus Sicht von Peter Taler eruiert werden.

*Wenn er sich ganz nahe an das Fenster stellte, sah er links etwa hundertzwanzig Meter bis zu einer Kurve, aus der der Gustav-Rautner-Weg hervorkam. Rechts reichte der Blick nur etwa halb so weit bis dorthin, wo dieser in einer zweiten Kurve wieder verschwand.* (Suter, 2012)

Um diese Längenangaben umzusetzen, wurde eine Gerade von 160 Metern Länge und zwei Kurven mit 20 Metern Kurvenradius modelliert. In welche Richtung die Kurven zeigen, wird im Text nicht spezifiziert. Die Strasse selbst liegt auf Höhe Null und hat nur zweidimensionalen Charakter. Der Randstein und das Trottoir wurden um zehn Zentimeter extrudiert und sind dreidimensional.

Die verschiedenen Grundstücke wurden entlang der Strasse angeordnet und um 10 Zentimeter in die Höhe extrudiert. Auf Seite der Einfamilienhäuser finden sich sechs Grundstücke. Diese müssen sich logischerweise über die Länge von 180 Meter erstrecken und dadurch je eine Breite von 30 Metern aufweisen. Jedoch deckt sich das nicht mit einer Aussage des Buches, wonach *Einfamilienhäuser aus den fünfziger Jahren mit kleinen Gärten, von denen die meisten zu pflegeleichten Sitzplätzen umfunktioniert worden waren* die Strasse säumen. Trotzdem wurden eine Breite von 30 und eine Tiefe von 25 Metern festgelegt.

Auf Seite des Mehrfamilienhauses von Taler befinden sich *zwei Reihen dreistöckige Wohnblocks* ohne dass eine genaue Anzahl oder Grösse bekannt ist. Nach Augenmass wurden Grundstücke von 40 mal 40 Metern Grundfläche eingezeichnet und versetzt in die zweite Reihe kopiert. Das Grundstück der Villa Latium besitzt die Grösse eines kleinen Parks und endet hinter Haus Nr. 43.

#### **Schritt 2: Häuser in Rohform**

Die Einfamilienhäuser besitzen alle dieselbe Grundform. Es ist bekannt, dass sich in Knupps Haus im Erdgeschoss ein Korridor, das Wohnzimmer, die Küche und ein weiteres Zimmer befinden. Im oberen Stock befinden sich das Vermessungszimmer, das Schlafzimmer, «Marthas Refugium» und ein Bad. Dadurch erscheint ein Grundriss von sieben auf neun Metern als sinnvoll und wurde deshalb für alle Einfamilienhäuser so festgelegt. Die Geschosshöhe wurde auf 2.50 Meter gesetzt und die Dachbodenhöhe auf drei Meter.

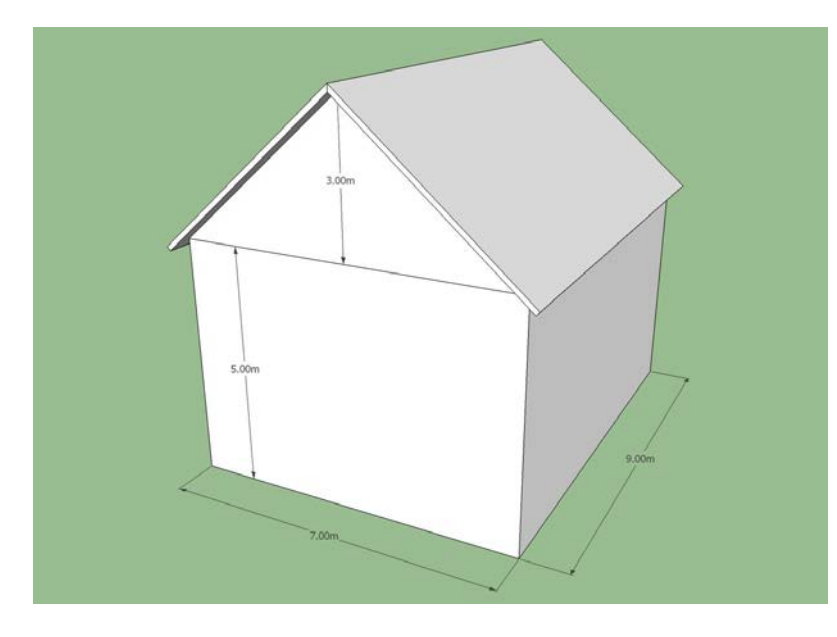

<span id="page-20-0"></span>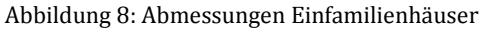

Das Mehrfamilienhaus, in welchem Taler wohnt, stellt eine etwas grössere Herausforderung dar. Neben der Tatsache, dass das Haus dreistöckig ist, werden im Roman fünf verschiedene Bewohner des Hauses Nr. 40 genannt. Es ist aber bekannt, wie gross die Wohnungen sind und ob das Haus ein Flachdach oder ein Giebeldach besitzt. Deshalb wurde das Gebäude zuerst als dreistöckiger Block gezeichnet, dessen Grundriss der Grösse von zwei Drei-Zimmer-Wohnungen entspricht. Die Höhe der Eingangstüre des Mehrfamilienhauses ist mit 2.1 Metern aus dem Text exakt bekannt.

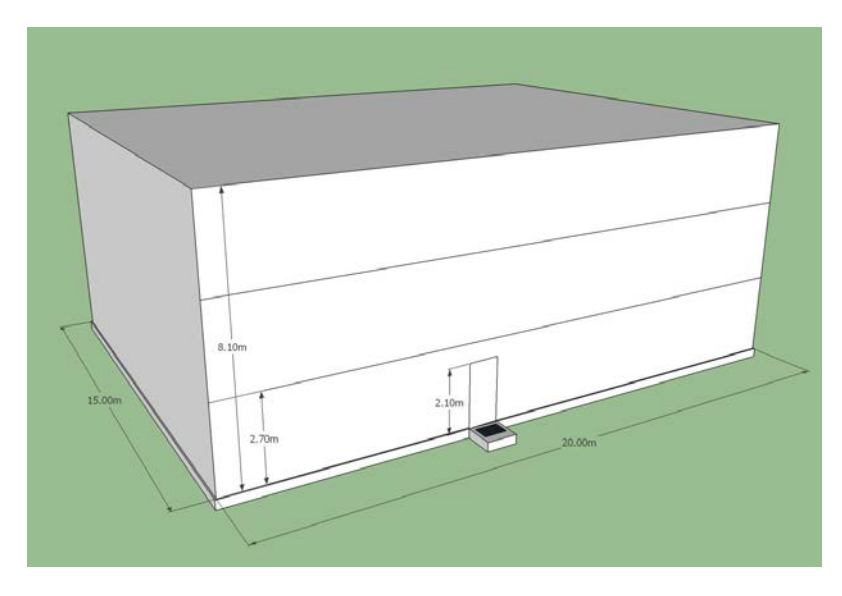

<span id="page-20-1"></span>Abbildung 9: Abmessungen Mehrfamilienhaus

#### **Schritt 3: Abarbeiten Inventar**

Nach den ersten beiden Schritten können die inventarisierten Objekte in die vorgegebene Grundstruktur eingefügt werden. Dazu wird ein Haus und dessen Umschwung entsprechend ausgestaltet und mit Details versehen. Ebenfalls in diesem Schritt werden alle Objekte so eingefärbt, wie man sie in der Realität farblich erwarten würde. Ohne die Farbgebung wären Details kaum sichtbar und die Orientierung im Modell erschwert. Auch verbessert eine fotorealistische Ausgestaltung der Objekte die Vorstellungskraft und vereinfacht den Modellierungsprozess.

Die Positionierung und Dimensionierung der meisten Objekte ist komplett vom Verfasser abhängig. Es macht deshalb keinen Sinn, hier genaue Grössenangaben anzugeben. Meist wurde bei der Modellierung nicht auf exakte Zahlenwerte geachtet, sondern relativ zu bereits bestehenden Objekten die Dimension abgeschätzt. Auch die Positionierung geschah immer nach Augenmass und muss nicht gerechtfertigt werden.

Speziell hervorzuheben sind Überlegungen, welche im Zusammenhang mit Peter Talers Mehrfamilienhaus gemacht wurden. Um fünf Wohnungen in ein dreistöckiges Gebäude einzupassen macht es Sinn, dass in den unteren beiden Geschossen jeweils zwei Wohnungen Platz finden und im obersten Stock nur eine. Dadurch, dass die Wohnung im dritten Stock von Frau Feldter, einer Flugbegleiterin, alleine bewohnt wird, ist anzunehmen, dass sich der Wohnraum nicht über eine ganze Etage erstreckt. Dies und der Fakt, dass die Mehrfamilienhäuser vermutlich den 70er-Jahren entspringen, führen dazu, dass das Gebäude als dritten Stock ein ausgebautes Dachgeschoss mit einer kleinen Wohnung enthält. Dies widerspricht zwar den Vorstellungen der Autorin, muss aber als logische Konsequenz des Romans so sein und wurde deshalb ins Modell übernommen.

Es war auch möglich, aus dem Roman die Himmelsrichtungen zu bestimmen. In einer Textstelle wird erwähnt, dass der Zaun der Villa Latium hinter dem Haus Nr. 43 in einem rechten Winkel nach Nordwesten weitergeht. Dies deckt sich mit den Aussagen, wonach sich das Haus Nr. 37 südlich und das Haus Nr. 41 nördlich von Knupps Grundstück befindet.

<span id="page-21-0"></span>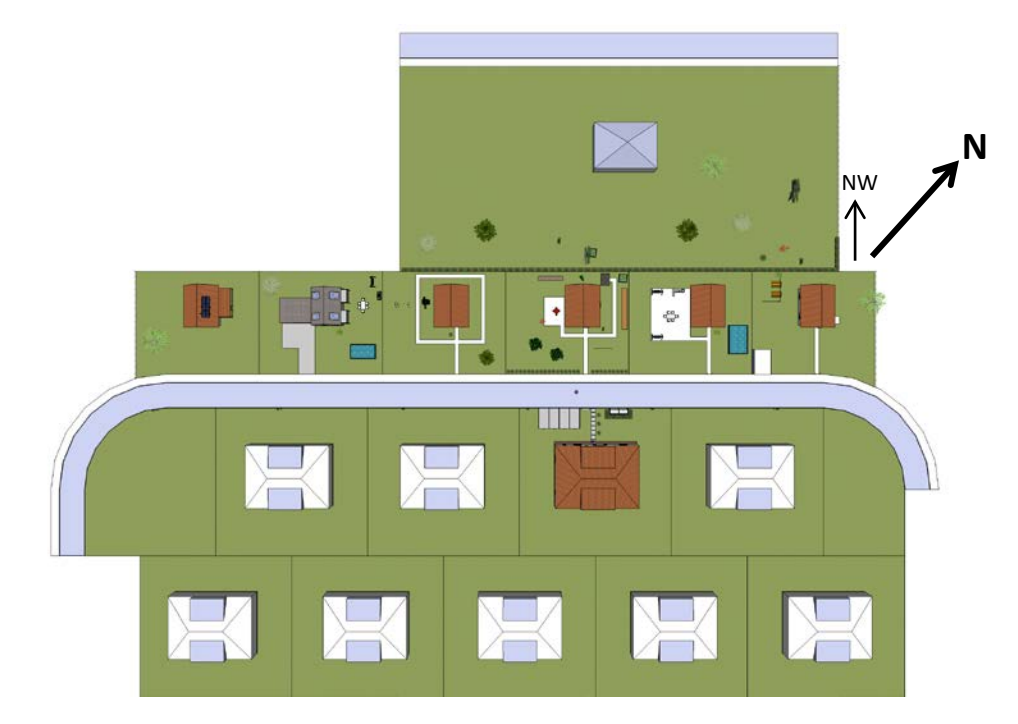

Abbildung 10: Ansicht von oben mit Himmelsrichtungen

#### **Schritt 4: Importieren von Modellen aus dem 3D Warehouse**

Um die Nachbarschaft zu komplettieren werden komplizierte Objekte wie Bäume oder Sonnenkollektoren aus dem «Trimble 3D Warehouse» importiert. Es macht Sinn, diesen Schritt als letzten vorzunehmen, weil die eingefügten Objekte sehr viel Speicherplatz benötigen und den Arbeitsablauf verlangsamen. Beim Durchsuchen des Katalogs nach passenden Objekten muss mit englischen Suchbegriffen gearbeitet werden, um die Trefferquote zu erhöhen. Alle in dieser Arbeit verwendeten Modelle sind frei nutzbar und nicht durch Urheberrechte eingeschränkt. Trotzdem werden Titel und Zugriffsdaten der Vorlagen nach dem Literaturverzeichnis aufgelistet.

Ein Modell, welches aus dem Warehouse importiert wurde, kann wie ein normal gezeichnetes Objekt bearbeitet und manipuliert werden. Dadurch können Bäume vergrössert oder verkleinert oder nur die Teile eines Modells, welche für die Rekonstruktion nötig sind, verwendet werden. Als Beispiel hierzu können die *sechs Sonnenkollektoren auf dem Giebeldach* des Hauses Nr. 33 angeführt werden.

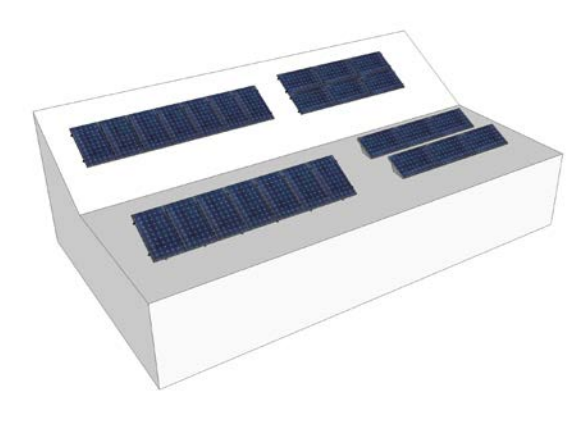

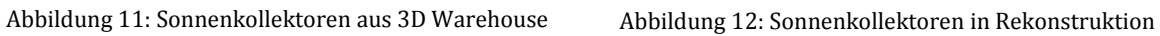

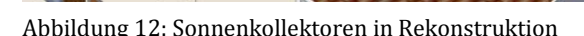

Aufgrund oben genannter Tatsache, dass komplizierte Modelle wie Bäume die Rechenleistung des Computers extrem beanspruchen und die Dateigrösse massiv erhöhen, wurde nur vereinzelt Vegetation eingefügt. Alle im Inventar genannten Pflanzen bis auf den Flieder in Knupps Garten wurden durch eine entsprechende Modellierung aus dem Warehouse repräsentiert. Um die Nachbarschaft ansprechender und realitätsnäher zu gestalten, wurde sparsam zusätzliche Vegetation eingesetzt. Trotzdem sind noch viel zu wenig Bäume und Büsche vorhanden, um die Rekonstruktion zu komplettieren. Auf dieses willkürliche Einbauen von speicherplatzintensiven Objekten wurde verzichtet.

#### <span id="page-22-0"></span>**3.3.2 Darstellung der 3D-Modellierung**

Das Ergebnis dieses Arbeitsschritts ist ein Modell der Nachbarschaft, welches alle im Inventar aufgelisteten Objekte enthält. Die Grösse der Grundstücke beruht auf Textstellen des Romans, die Dimension der weiteren Objekte entspricht meist nur den Vorstellungen der Autorin. Auf den folgenden Seiten sind einige Ausschnitte des 3D-Modells als 2D-Bilder zu sehen.

<span id="page-23-0"></span>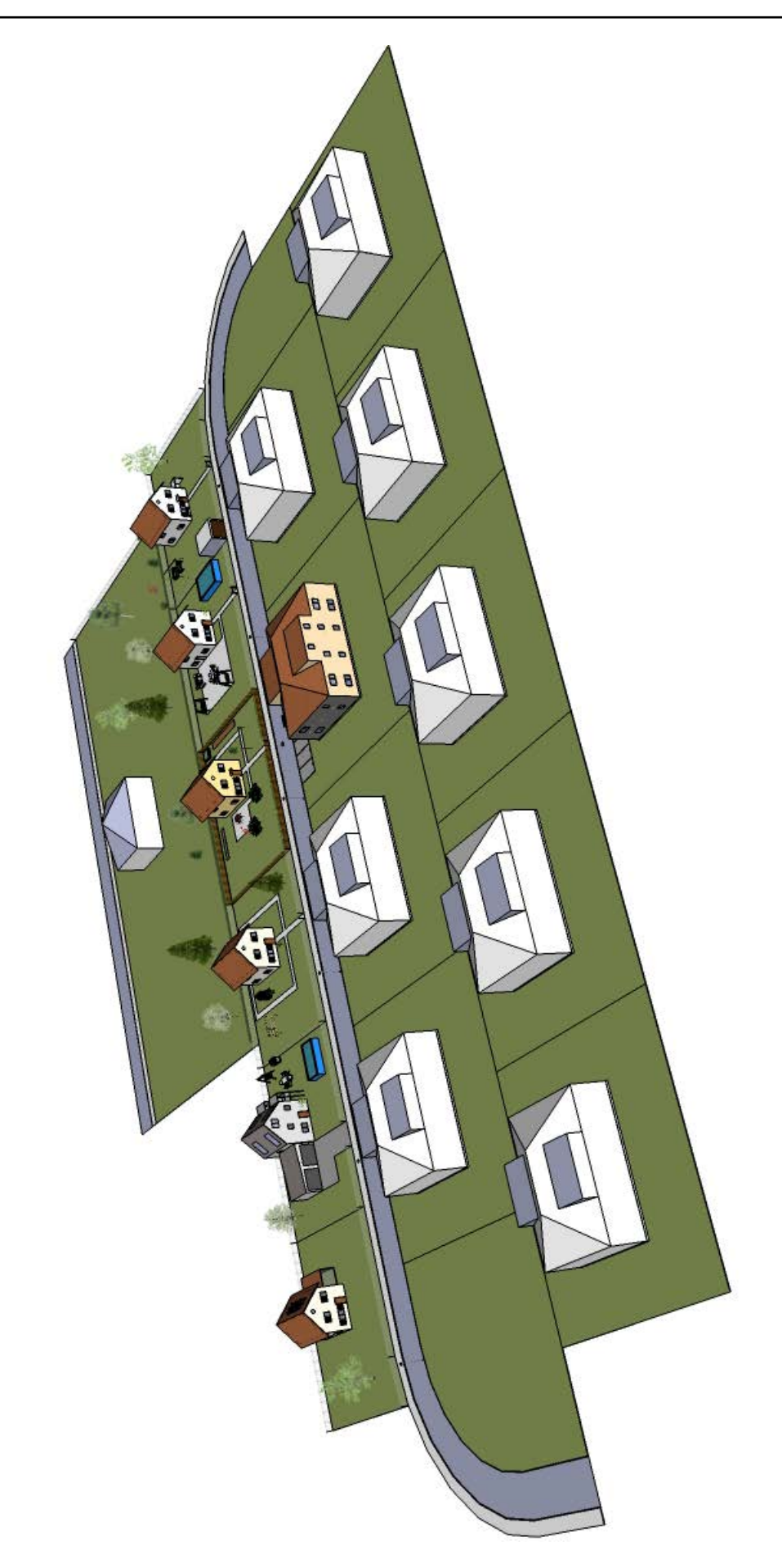

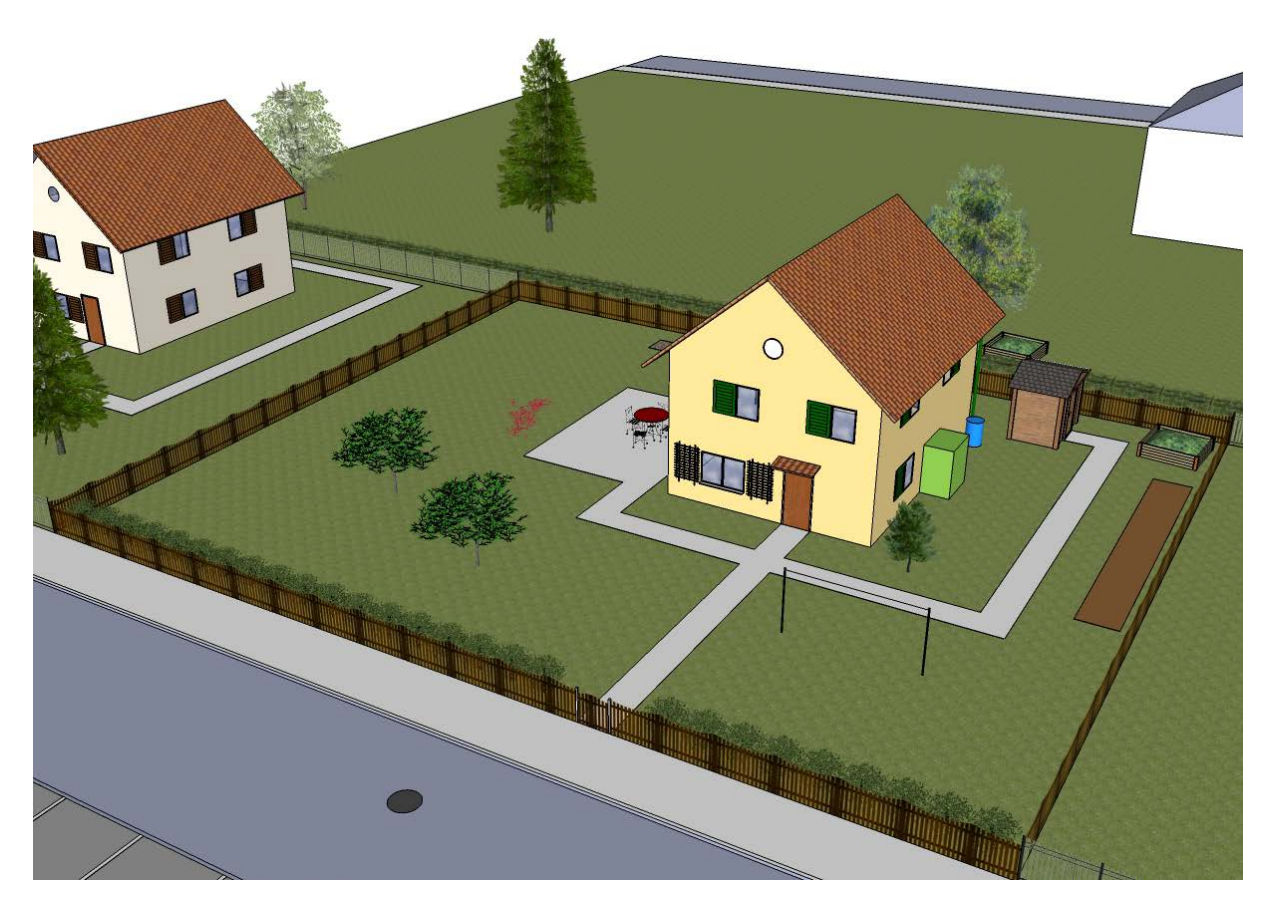

<span id="page-24-0"></span>Abbildung 14: Modellierung – Haus Nr. 39 mit dem dunkelbraun gebeiztem Zaun und diversen Gegenständen und Pflanzen im Garten

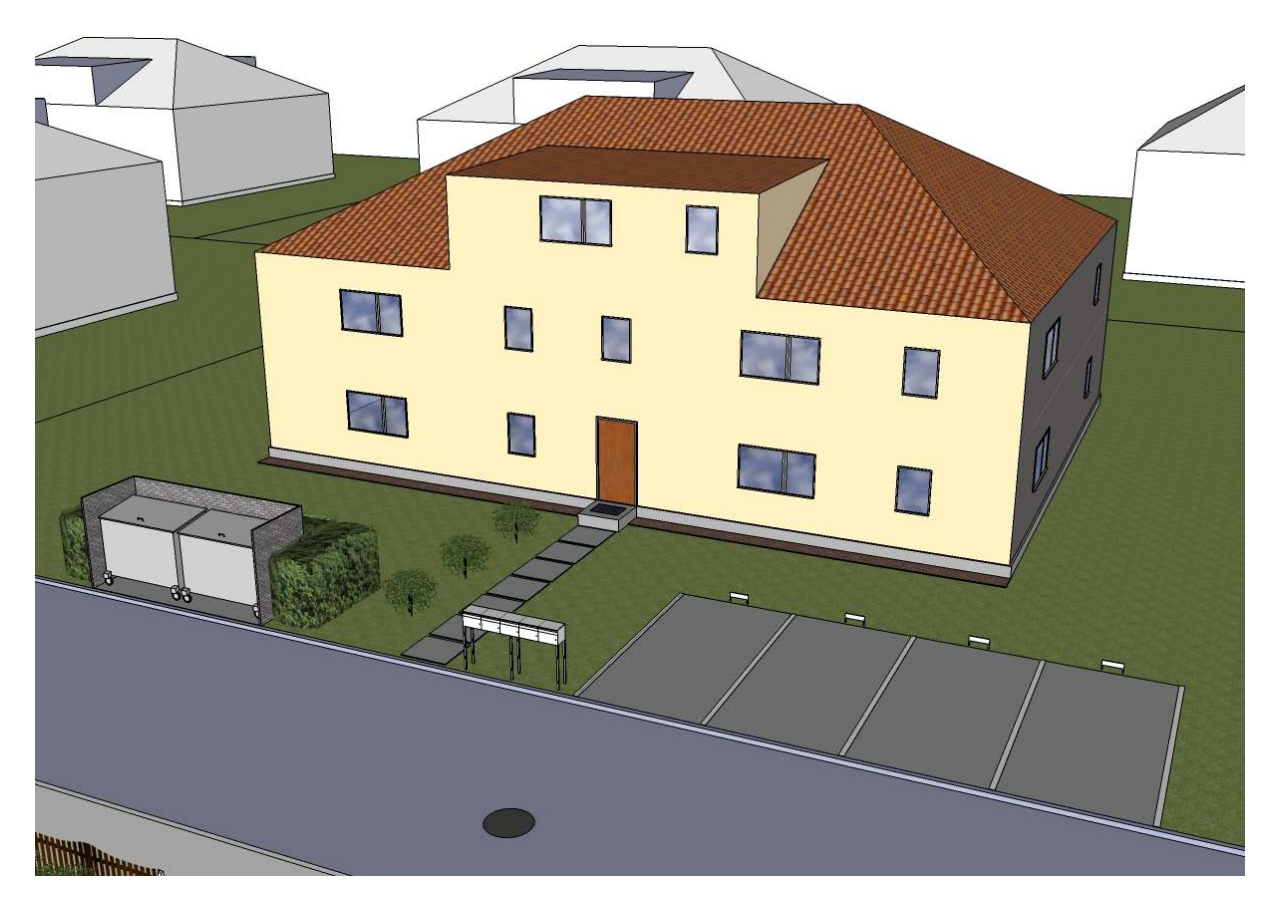

<span id="page-24-1"></span>Abbildung 15: Modellierung – Mehrfamilienhaus Nr. 40 mit den drei immergrünen Büschen am Rand des Plattenwegs, der von den Briefkästen zum Hauseingang führt

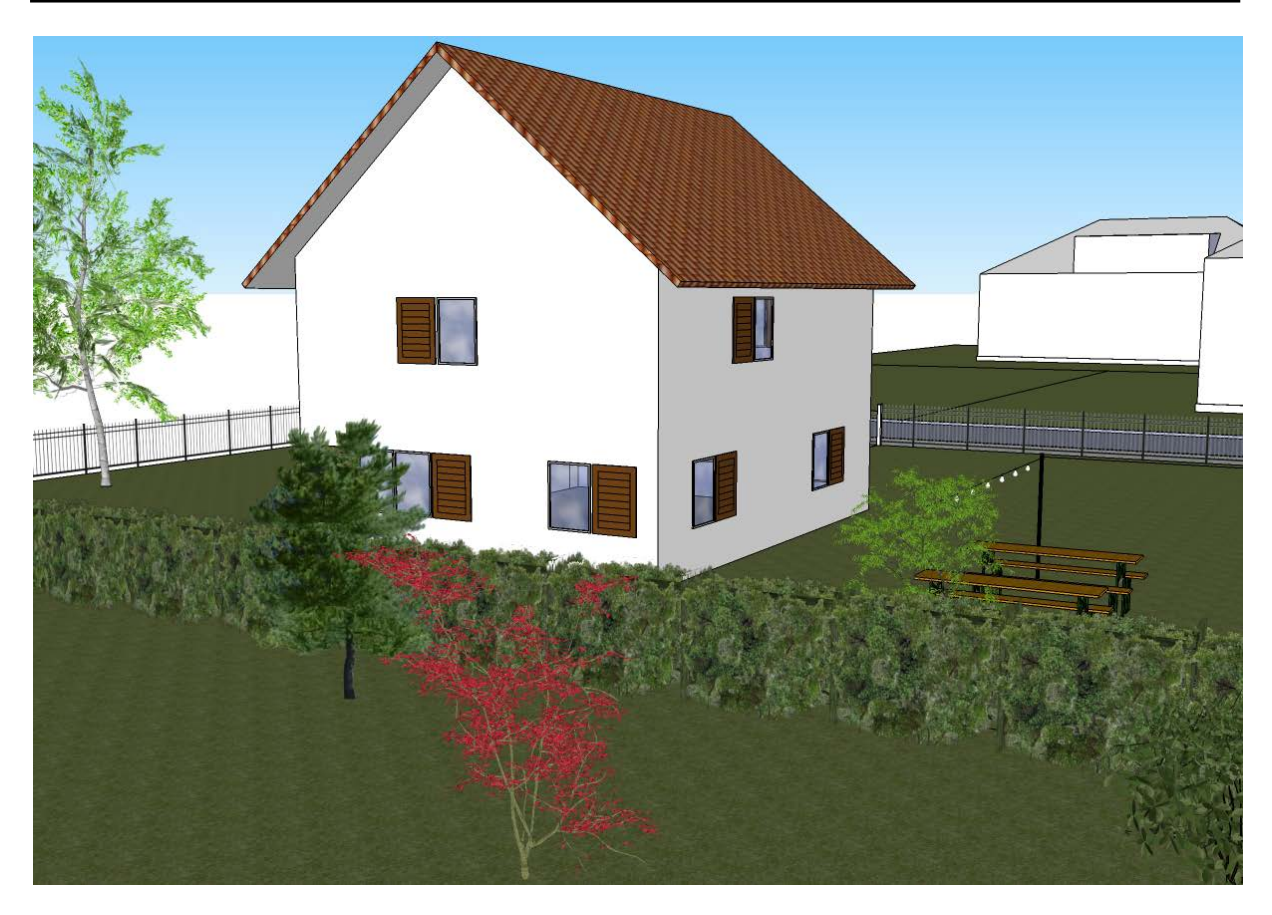

Abbildung 16: Modellierung – Versteck Taler hinter Haus Nr. 43 mit zusammenklappbaren Biertischen

<span id="page-25-1"></span><span id="page-25-0"></span>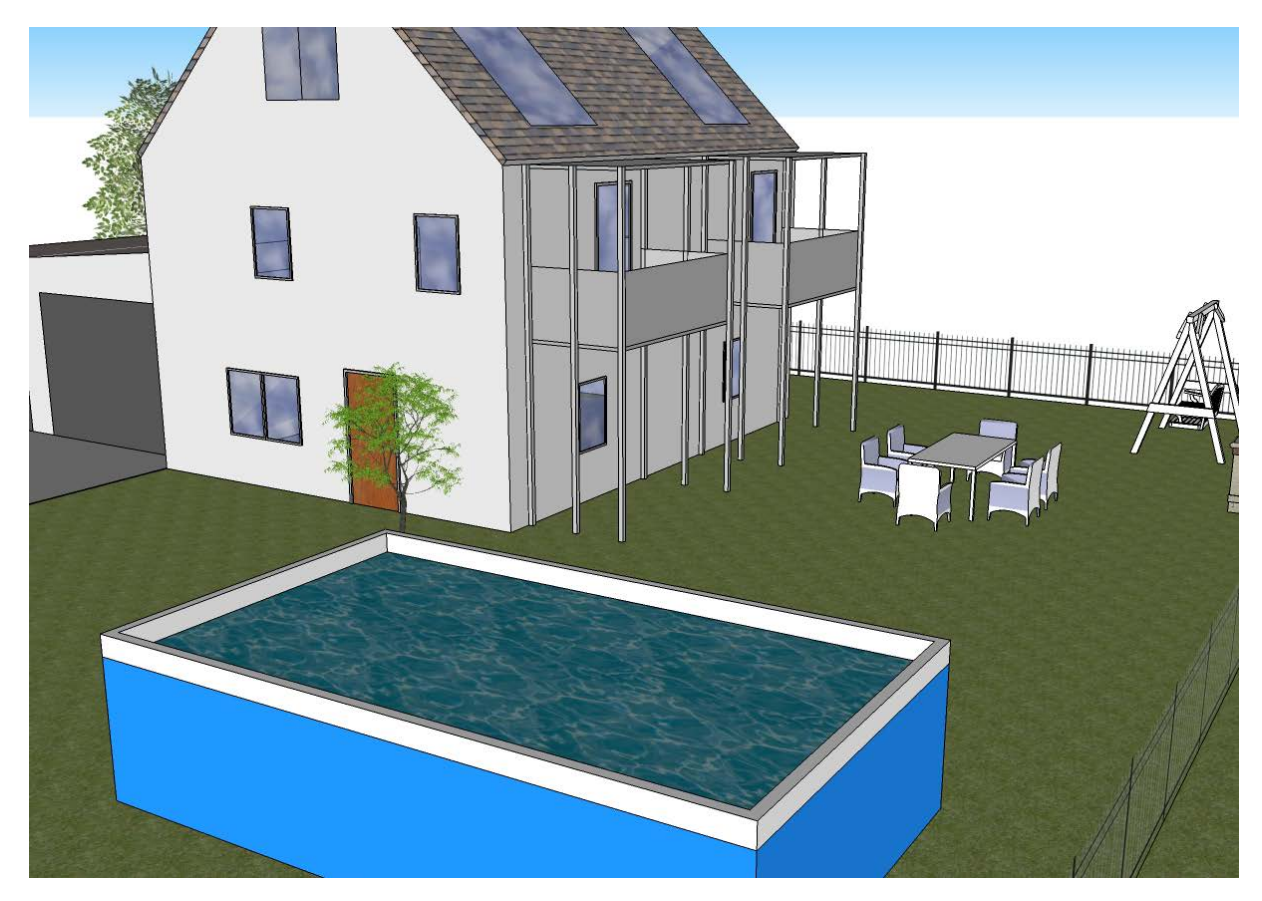

Abbildung 17: Modellierung – Haus Nr. 35 mit ausgebautem Dachboden, Vorbau mit zwei Balkonen und oberirdischem Pool

### <span id="page-26-0"></span>**3.4 3D-Visualisierung**

Zusätzlich zum fotorealistischen Modell soll eine 3D-Visualisierung den Sachverhalt der drei Kategorien faktisch, interpretiert und plausibilisiert darstellen. Im ersten Unterkapitel wird aufgezeigt, wie die Visualisierung zustande kam und im zweiten Unterkapitel das Endergebnis präsentiert.

#### <span id="page-26-1"></span>**3.4.1 Erarbeitung der 3D-Visualisierung**

Zur Umsetzung der Visualisierung stehen zwei verschiedene grafische Variablen zur Verfügung: Farbgebung oder Opazität. Das Konzept sah vor, beide Designvariablen auszuprobieren und sich für die beste Visualisierung zu entscheiden. Jedoch stellte sich eine der beiden als technisch nicht umsetzbar heraus, weshalb die 3D-Visualisierung nur in einer Version ausgestaltet wurde.

#### **Möglichkeit 1: Opazität**

Idee war es, die fotorealistischen Texturen beizubehalten und die Kategorien mittels drei verschiedener Opazitätsgrade zu visualisieren. Die einzige Möglichkeit, Transparenz in SketchUp umzusetzen, besteht darin, eine neue Textur auf Basis einer bestehenden zu erstellen und dabei die Opazität zu ändern. Es ist nicht möglich, ein Objekt zu selektieren und in einem Auswahlmenü die Opazität zu regulieren. Dies bedeutet, dass zur Bewerkstelligung einer Visualisierung sämtliche 121 verwendeten Materialen in zwei schwächeren Opazitätsgraden erstellt und verwendet werden müssten.

Um diesen Prozess etwas zu vereinfachen wurde ein Grauton gewählt und in drei Abstufungen generiert. Damit wurden dann die Objekte des Modells eingefärbt, um die Kategorien zu zeigen. Wie schnell ersichtlich wird, geht die gesamte Aussagekraft verloren, worauf diese Methode verworfen wurde.

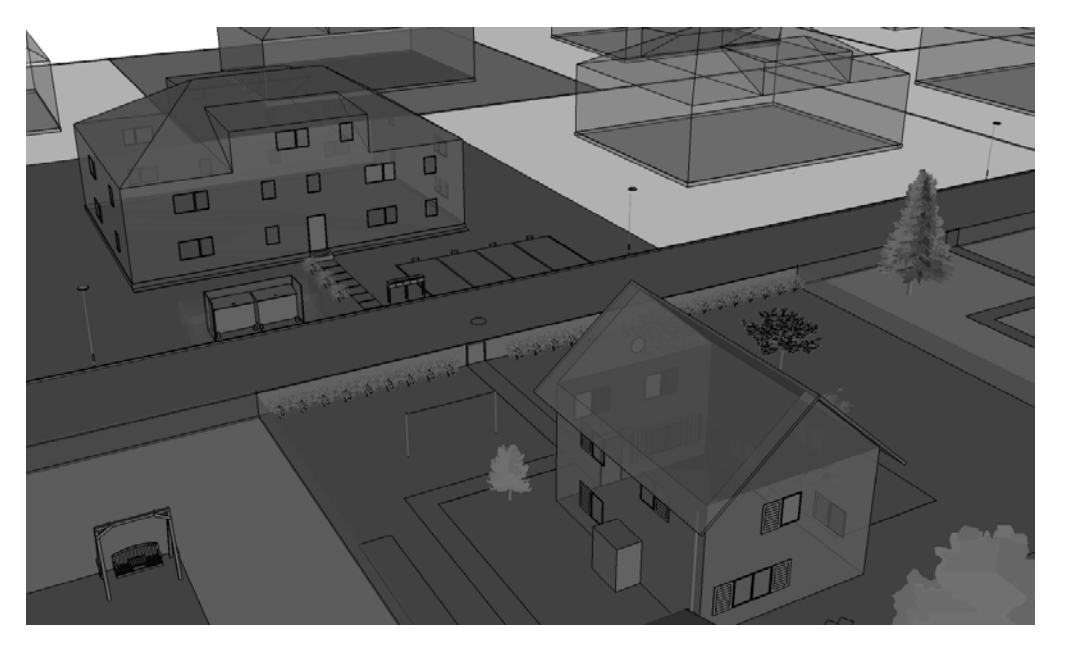

<span id="page-26-2"></span>Abbildung 18: Visualisierung – Versuch mittels Opazität

#### **Möglichkeit 2: Farbgebung**

Die Visualisierung des oben gezeigten 3D-Modells war mit SketchUp technisch schwer umsetzbar. Das grösste Problem bestand darin, dass sämtliche Objekte bereits mit Texturen belegt und danach zu Gruppen formiert wurden. Es war in der Folge nicht mehr möglich, ein Objekt mit dem Farbeimer umzufärben, ohne dass die Gruppe durch Doppelklicken geöffnet und dann die einzelnen Flächen markiert und eingefärbt werden. Dies würde sehr lange dauern, da im gesamten Modell 101 Gruppen und 121 Materialen verarbeitet sind. Ebenfalls keine Option ist die Zuordnung von Objekten in eine neue Ebene, weil ein Einfärben des Layers nicht möglich ist.

Zur Lösung dieses Problems wurde eine technisch unschöne, aber effektive Methode gewählt. Das Projekt wurde unter einem neuen Namen abgespeichert und dann sämtliche Texturen, die im Modell benutzt wurden, im «Materials»-Fenster durch Rechtsklick entfernt. Durch Löschen einer verwendeten Textur werden alle Objekte, welche entsprechend eingefärbt sind, auf die «Default»-Textur zurückgesetzt.

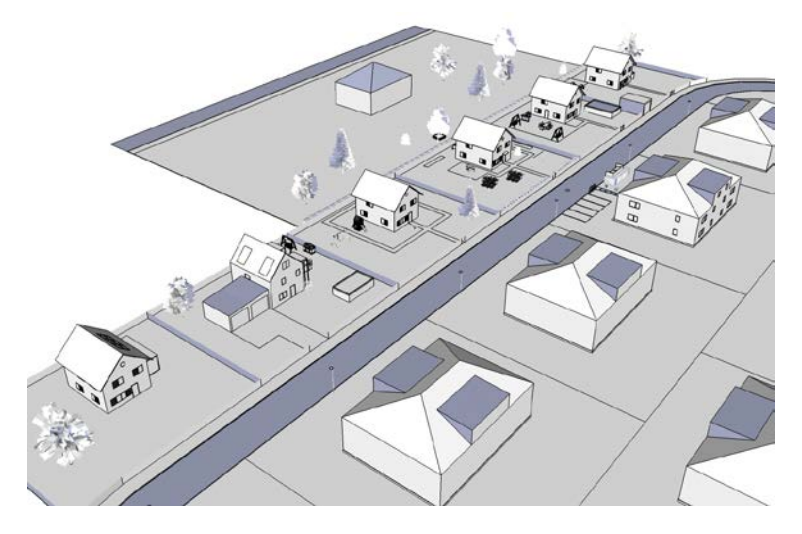

<span id="page-27-0"></span>Abbildung 19: Visualisierung – Nachbarschaft ohne Texturierung

Das so entstandene farblose Modell konnte nun den Kategorien entsprechend eingefärbt werden. Dazu wurden drei Texturen erstellt, welche mit den Bezeichnungen «faktisch», «interpretiert» und «plausibilisiert» versehen wurden. Nun konnten sowohl ganze Gruppen als auch Teile von Gruppierungen eingefärbt werden. Eine nachträgliche Änderung der Textur war gut möglich, wodurch verschiedene Farbzusammenstellungen getestet werden konnten.

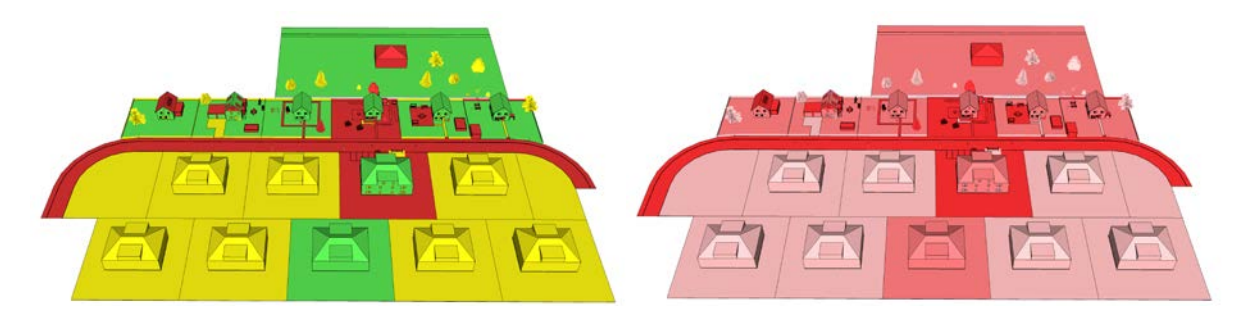

Abbildung 20: Visualisierung – Verworfene Versuche

<span id="page-27-1"></span>Eine Darstellung mittels drei verschiedenen Farbtönen wurde schnell verworfen, weil die Abstufung der drei Kategorien visuell nicht sichtbar ist. Ebenfalls ungünstig ist ein roter Farbverlauf, weil Assoziationen wie «falsch» und «gefährlich» das Bild beeinflussen.

#### <span id="page-28-0"></span>**3.4.2 Darstellung der 3D-Visualisierung**

Zur Darstellung der Visualisierung wurden schliesslich dieselben Farbtöne verwendet wie im Inventar. Das Blau wirkt neutral und die Abstufungen sind genügend gross, um eine Unterscheidung zu ermöglichen. In einem groben Überblick sind zwar keine einzelnen Objekte sichtbar, dafür aber die Verteilung der Kategorien. Die meisten faktischen Elemente finden sich rund um Knupps Haus. Auf Seite der Mehrfamilienhäuser ist abgesehen von Talers Haus nichts bekannt. Das Haus in der hinteren Reihe, welches als interpretiert angezeigt wird, ist das Wohnhaus von Frau Gelphart, der Putzfrau von Taler.

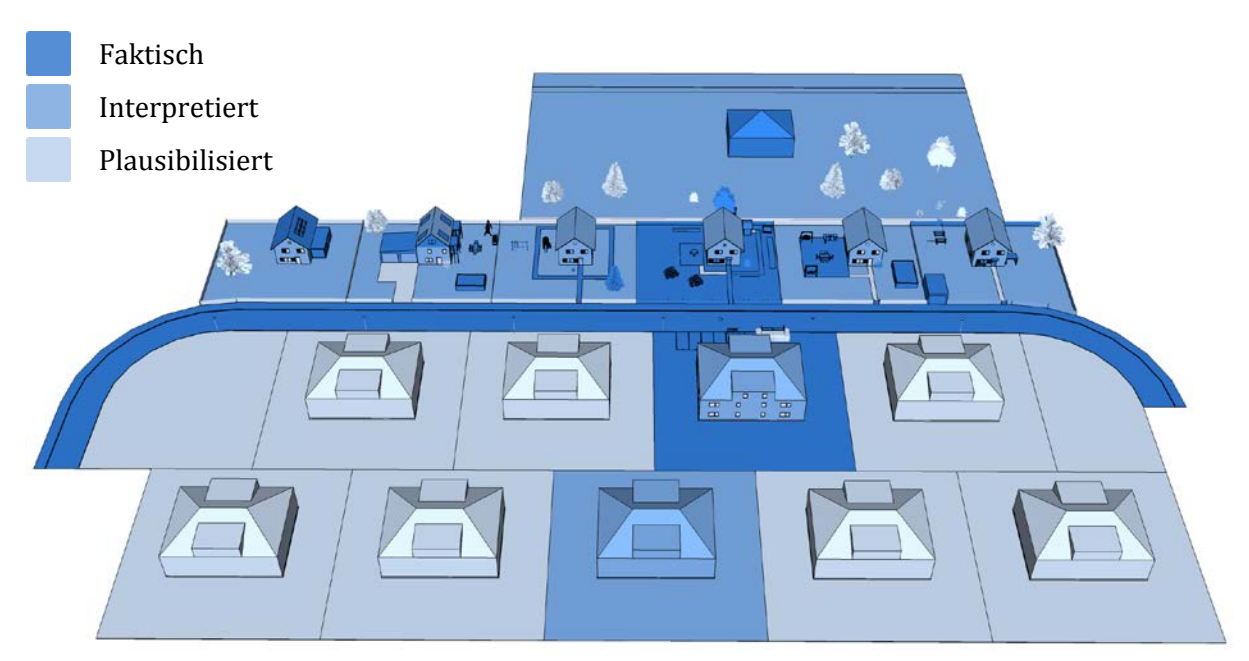

Abbildung 21: Visualisierung – Überblick über die Nachbarschaft in verschiedenen Blautönen

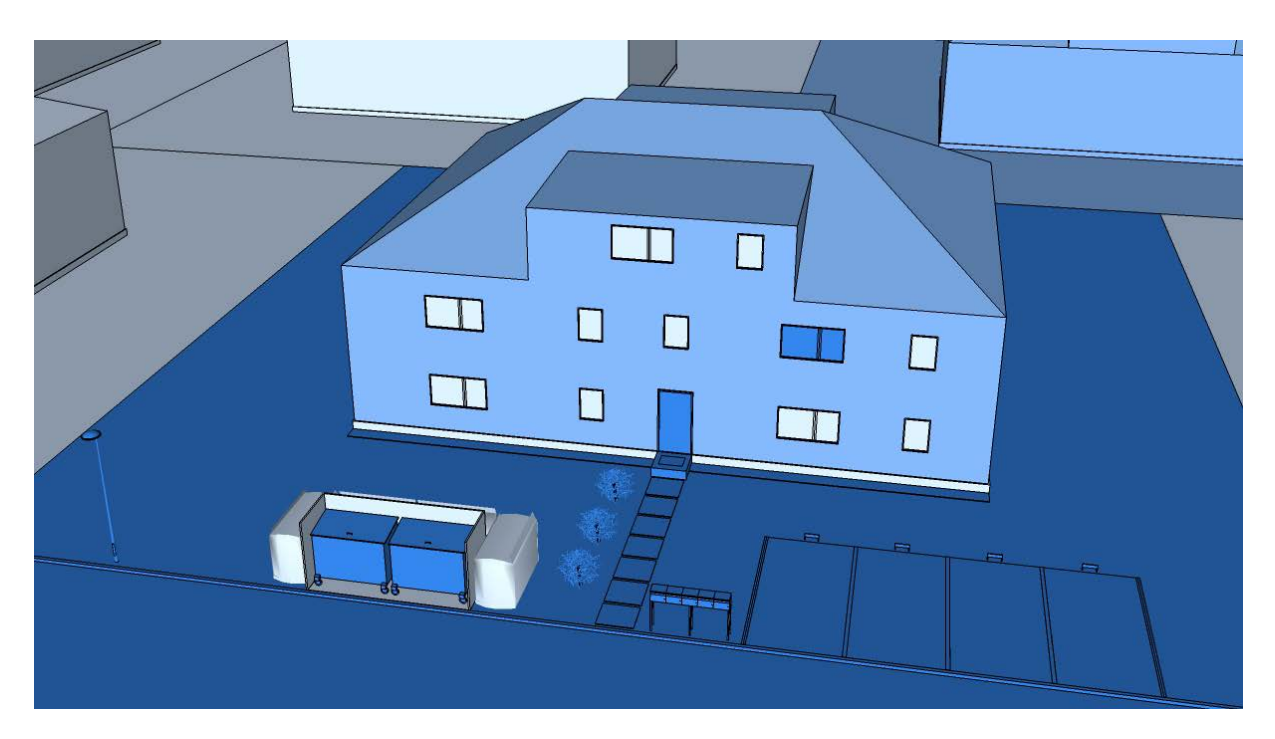

<span id="page-28-1"></span>Abbildung 22: Visualisierung – Ansicht Mehrfamilienhaus Nr. 40

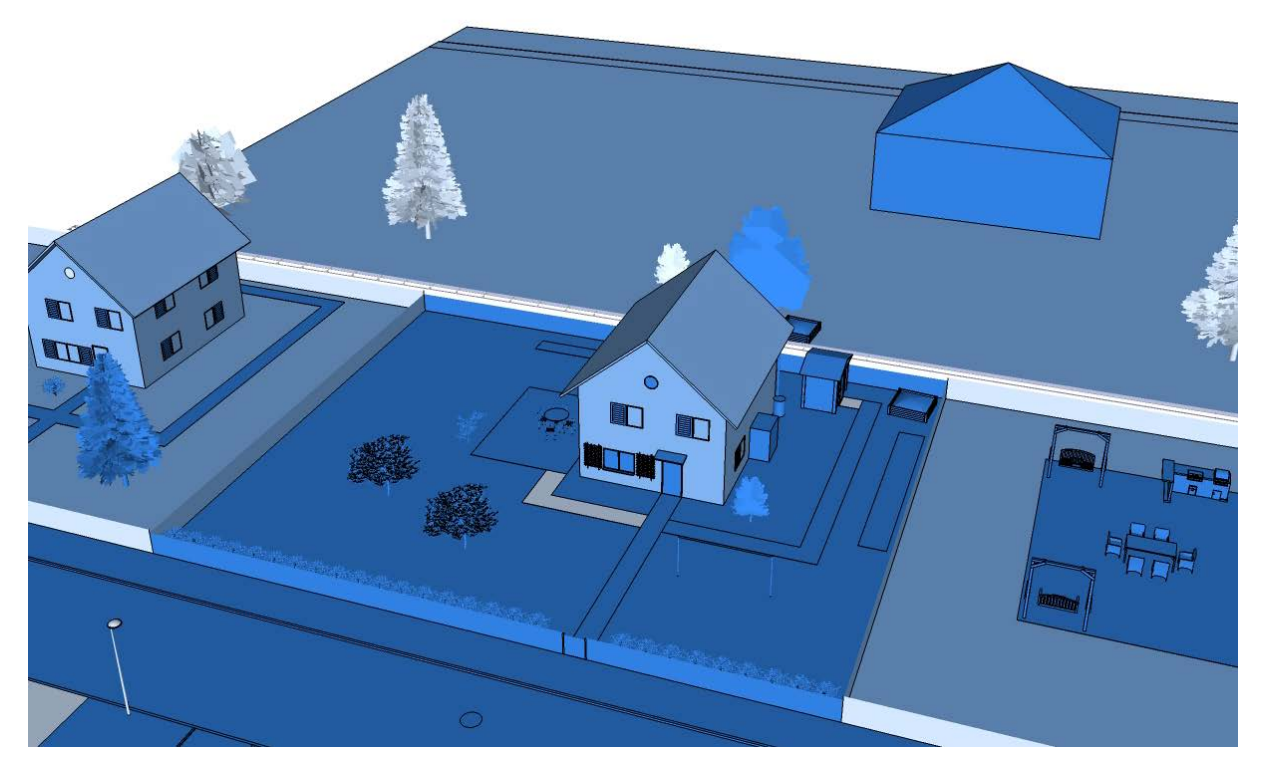

Abbildung 23: Visualisierung – Ansicht Haus Nr. 39 und Nachbarhäuser

<span id="page-29-1"></span><span id="page-29-0"></span>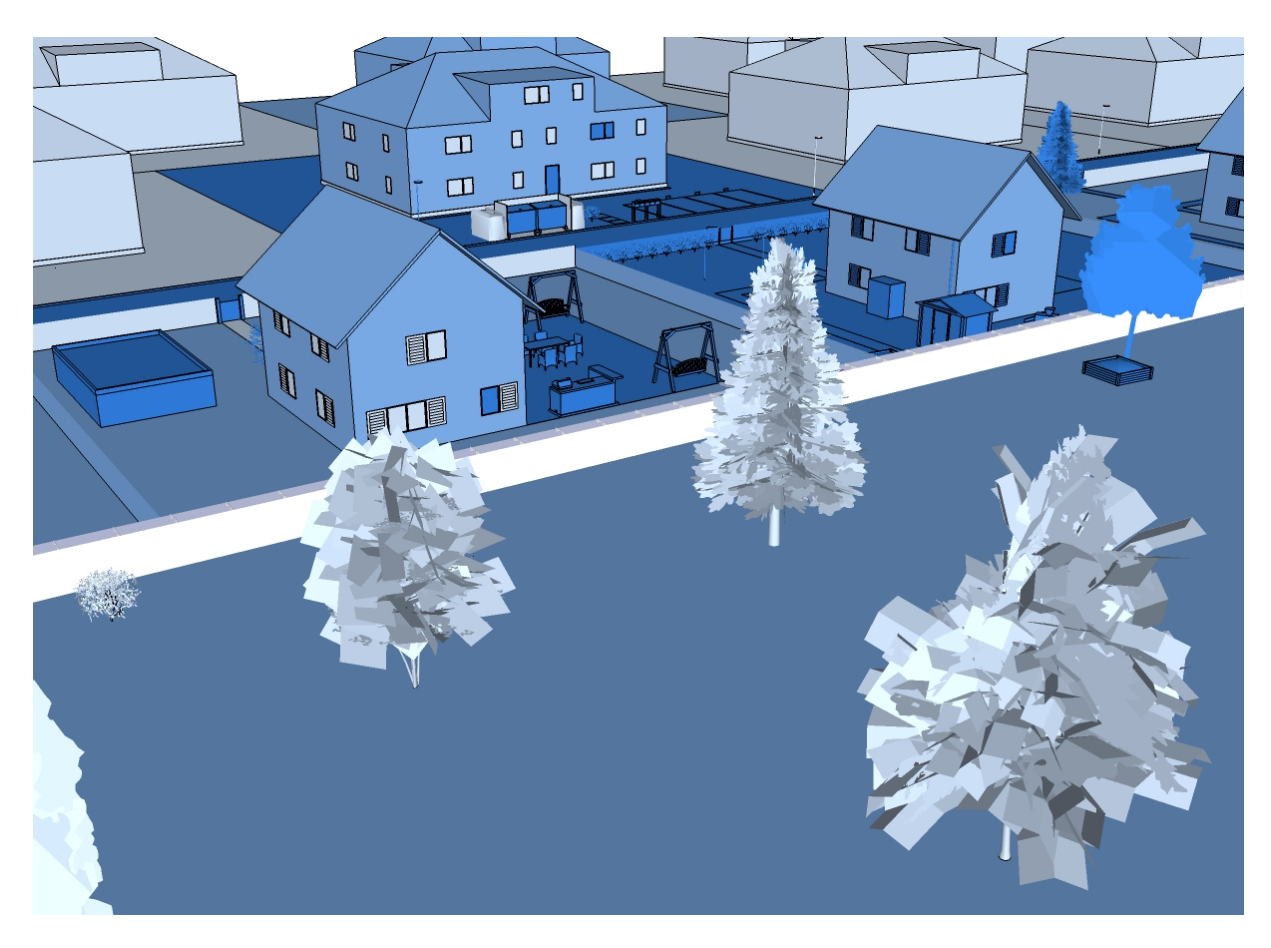

Abbildung 24: Visualisierung – Hinteransicht Einfamilienhäuser mit Textur der Bäume

### <span id="page-30-0"></span>**4 Interpretation und Validierung**

Dieses Kapitel beinhaltet einerseits die Diskussion der Ergebnisse und andererseits eine Validierung der 3D-Rekonstruktion durch Testpersonen. Dazu werden in einem ersten Unterkapitel Erkenntnisse über das Vorgehen festgehalten und die Ergebnisse diskutiert. Im zweiten Unterkapitel werden Rahmenbedingungen und Erkenntnisse der Validierung dargelegt.

### <span id="page-30-1"></span>**4.1 Diskussion der Ergebnisse**

In diesem Kapitel werden zuerst die Probleme, welche sich im Laufe des Arbeitsprozesses gezeigt haben, erläutert. Diese Hindernisse haben die Endergebnisse teilweise stark beeinflusst. Deshalb werden in den folgenden drei Unterkapiteln vor allem Probleme und unmittelbare Erkenntnisse zu jedem Arbeitsschritt festgehalten. Das Fazit folgt in Kapitel 5.

#### <span id="page-30-2"></span>**4.1.1 Diskussion des Ergebnisses der Inventarisierung**

Die simple Auflistung der Objekte ist zwar einfach, das Ergänzen der weiteren Eigenschaften aber schwerer. Zum einen ist die Grenze zwischen interpretiert und plausibilisiert teilweise nicht sehr klar. Es könnte sogar überdacht werden, diese beiden Kategorien zu einer zusammenzufassen und dadurch nur eine Unterscheidung zwischen «erwähnt» und «nicht erwähnt» vorzunehmen. Zusätzlich dazu ist das Abschätzen von Grössenordnung ohne Kontext relativ schwer. Es wäre besser, die Grössenordnungen erst bei der Modellierung nachzutragen, was aber dem Sinn des Inventars als Vorstufe zum Modell widerspricht.

Das im Rahmen dieser Bachelorarbeit verfasste Inventar umfasst wie in Kapitel 3.2 erläutert nur die faktisch im Roman verankerten Objekte. Eine Erweiterung des Inventars nach der 3D-Visualisierung durch sämtliche interpretierten und plausibilisierten Begebenheiten wäre zwar machbar, aber nicht wirklich sinnvoll. Der Informationsgewinn dadurch wäre minim, da Farbe, Dimension, Position und Anzahl subjektiv vom Autor festgelegt wurde. Ein Nutzer des Inventars hat jedoch andere Vorstellungen und kann das Inventar nicht einfach übernehmen.

Das Inventar als Excel-Tabelle reicht für den angestrebten Nutzen vollkommen aus. Durch die Gruppierung nach Häusern sind die Einträge schnell zu verorten. Die Farbgebung kann leicht ein- und ausgeblendet werden, um die Lesbarkeit zu verbessern. Dadurch, dass das Inventar eine vollständige Liste der im Roman genannten Objekte darstellt, können bereits nach diesem Arbeitsschritt erste Erkenntnisse bezüglich der räumlichen Beschreibungen des Autors gewonnen werden.

#### <span id="page-30-3"></span>**4.1.2 Diskussion des Ergebnisses der 3D-Modellierung**

Eine Modellierung aufgrund des Inventars ohne Zuzug des Romans ist nicht möglich. Oftmals sind es weiche Faktoren wie Bewegungen eines Protagonisten, welche Aufschluss über Positionen geben, aber nicht im Inventar erfasst werden können. Durch Ergänzung der Spalte «Seitenzahl» könnte erfasst werden, auf welchen Seiten ein Objekt genannt wird, wodurch die Zusammenhänge schneller gefunden würden.

Dadurch, dass die Einarbeitung in SketchUp Teil der Bachelorarbeit war, sind viele Erkenntnisse darüber, wie man sinnvoll modelliert, erst am Schluss des Prozesses aufgetaucht. Die SketchUp Hilfeseite bietet zu vielen Themen ausführliche Antworten, welche aber nicht alle vorgängig studiert werden können. Als das Programm nach Einfügen der Modelle aus dem Warehouse extrem langsam wurde, waren einige Lösungsvorschläge auffindbar. Einer davon war es, alle ungenutzten Bestandteile des Modells zu entfernen (SketchUp-Hilfe, 2013). Dies kann durch Aufrufen der Statistik in den Modellinformationen bewerkstelligt werden. Das Ergebnis sah wie folgt aus.

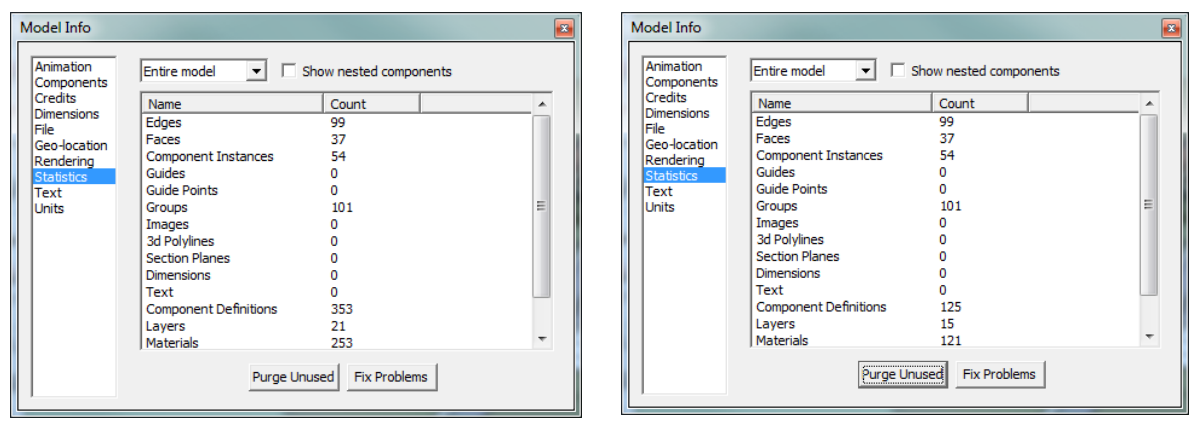

Abbildung 25: Statistik zum Modell vor (links) und nach(rechts) der Bereinigung

Erst nach Recherche zu Gegenmassnahmen wurde klar, dass der Einsatz von Komponenten von Anfang an nötig gewesen wäre. Nachteil der Komponenten ist es aber, dass die Änderung eines Exemplars davon Einfluss auf alle anderen hat. Es wäre dann nicht mehr möglich, das eine Fenster mit der Textur «interpretiert» und das andere mit «plausibilisiert» einzufärben.

Allgemein übersteigt das Ausmass dieser Arbeit teilweise die Möglichkeiten von SketchUp. Es könnte daher sinnvoll sein, ein Modell in mehreren Stücken zu erarbeiten, was aber nachträglich nicht mehr zu bewerkstelligen ist. Auch durch Verzicht auf Pflanzen, indem man diese durch simple Formen wie Kugeln oder Ovale ersetzt, könnte der Arbeitsspeicher entlastet werden.

Dadurch, dass mit 3D-Modellierungsprogrammen nur klare Kanten und Flächen umsetzbar sind, kann eine Unsicherheit in Position oder Grösse nicht dargestellt werden. Auf einem 2D-Plan werden solche Sachbehalte mittels ausgefranster oder verschwommener Kanten angezeigt, was hier aber nicht möglich ist. Dadurch suggeriert das Modell eine falsche Genauigkeit, welche gar nicht vorhanden ist. Somit ist das Modellieren mit SketchUp zwar intuitiv erlernbar, das Programm bleibt aber ein Ingenieurtool, welches von genauen Massangaben und Positionen ausgeht und über keine Stilmittel zur Visualisierung von Unsicherheiten verfügt.

Das Modellieren mit SketchUp ist sehr einfach zu erlernen und man macht schnell Fortschritte. Doch bei der Ausarbeitung von Details und bei Änderungen an bestehenden Objekten wird bedeutend mehr Zeit in Anspruch genommen. Es muss also bereits vor Beginn eines solchen Projekts geprüft werden, ob der Aufwand zur Erstellung eines 3D-Modells wirklich gerechtfertigt ist oder die Erarbeitung eines 2D-Plans zur Darstellung des Handlungsraumes ausreichen würde.

#### <span id="page-32-0"></span>**4.1.3 Diskussion des Ergebnisses der 3D-Visualisierung**

SketchUp verfügt nicht über eine Option zur Attribuierung der Objekte. Dies stellt ein grösseres Problem dar als anfangs gedacht. Um die 3D-Objekte einer der drei Kategorien zuzuordnen muss die fertige Modellierung unter einem neuen Namen abgespeichert und diese Datei dann weiterbearbeitet werden. Die 3D-Visualisierung der Nachbarschaft konnte erst nach Abschluss des vorangehenden Arbeitsschrittes begonnen werden, was eine nachträgliche Anpassung von Objekten in beiden Dokumenten erschwerte. Eine vorgenommene Änderung wird nicht automatisch übernommen und muss manuell in beiden Dokumenten nachgeführt werden. Ein Programm, welches das Einfärben nach Attributen ermöglicht würde die Arbeit erleichtern.

Ein weiteres Problem betrifft die Adaption des Inventars. Wie in Kapitel 3.2 beschriebenen, hat ein Objekt mehrere Eigenschaften, welche verschieden kategorisiert werden. Bei der Visualisierung können aber Farbe, Position oder Dimension nicht farblich unterschieden werden. Deshalb wurden bei der Visualisierung alle im Inventar aufgeführten Objekte als faktisch interpretiert und entsprechend eingefärbt. Dabei gehen viele Informationen aus dem Inventar verloren, nur weil sie nicht visuell darstellbar sind. Eine mögliche Lösung dafür wäre das Hinzufügen von weiteren Kategorien innerhalb der faktischen Objekte, welche weiter differenziert würden.

Wie in Abbildung 21 gut ersichtlich, sind im Endprodukt der Visualisierung mehr als drei Farbtöne vorhanden. Dies liegt daran, dass SketchUp die Flächen entsprechend der Ausrichtung schattiert und dadurch verschiedene Farbtöne entstehen, welche nicht in einer Legende erfasst werden können. Aufgrund der Tatsache, dass zur Visualisierung drei Töne einer Farbkategorie verwendet wurden, stellt dies ein grosses Problem bezüglich der Unterscheidung der Kategorien dar. Das wäre nur lösbar, wenn drei komplett verschiedene Farben verwendet würden, was aber wieder der Idee der Abstufung der Kategorien widerspräche. Jedoch wäre dann eine Unterscheidung trotz Schattierung möglich.

Zur Klärung der Frage, wie viel Prozent des Handlungsraumes faktisch vorhanden ist, konnte die Statistik der Farbgebung zu Hilfe genommen werden. Es lässt sich anzeigen, wie viel Fläche im Modell mit einer bestimmten Textur belegt ist. Diese Flächenangabe ist in Quadratmetern gegeben, auch wenn aus dem Buch nur wenige Dimensionen bekannt sind. Ein Vergleich der Oberflächenangaben ergibt aber trotzdem eine aussagekräftige Statistik, da zur Erarbeitung des Modells nur relative Grössenordnungen verwendet wurden. Durch Auslesen der Areale der Texturen ergeben sich folgende Verteilungen.

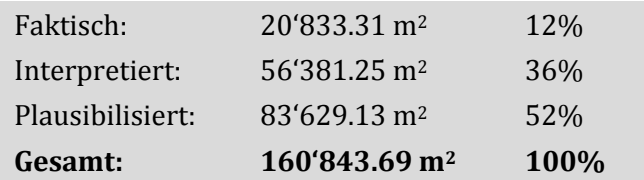

<span id="page-32-1"></span>Abbildung 26: Statistische Verteilung der Kategorien in der Visualisierung

Die wichtigste Erkenntnis bei der Erarbeitung der Visualisierung war, dass dieser Prozess kaum automatisierbar ist. Trotz eines ausführlichen Inventars und einer detailgetreuen Modellierung, werden im Laufe des Visualisierungsprozesses viele subjektive Entscheide fällig. Diese können von einer Maschine nicht angemessen getroffen werden. Dieses Problem könnte nur eine automatische Attribuierung lösen, welche die Zuweisung der Kategorien zu den Objekten vornimmt.

#### <span id="page-33-0"></span>**4.2 Validierung der 3D-Rekonstruktion**

Da die 3D-Rekonstruktion des Handlungsraumes stark vom Verfasser abhängt, ist eine Validierung unerlässlich. Erst durch Kontrolle des Modells und der Visualisierung durch Drittpersonen können Aussagen über deren Genauigkeit und Richtigkeit getroffen werden. Zur Durchführung der Validierung wurden im Anschluss an die Bachelorarbeitspräsentation Fragebögen verteilt, welche Bildausschnitte des Modells und der Visualisierung sowie darauf zugeschnittene Fragen enthielten. Es handelt sich bei dieser Validierung jedoch nicht um eine statistische Auswertung, weshalb auch die kleine und wenig gestreute Probandengruppe gerechtfertigt wird. Ziel der Validierung war es, Diskrepanzen mit den Vorstellungen anderer Leser zu eruieren und fehlerhafte Modellierungen zu entdecken.

Durch Fragestellungen wie «*Wie empfinden Sie diese Darstellung? Entspricht sie Ihren Vorstellungen oder widerspricht sie diesen?»* werden die Teilnehmer aufgefordert, die Bilder zu kommentieren und zu bewerten. Dabei sollen persönliche Empfindungen und der Erfüllungsgrad der eigenen Erwartungen festgehalten werden.

#### **Allgemeine Beurteilung des Modells der Nachbarschaft**

Als Erstes wurden die Teilnehmer gebeten, anhand eines Überblicks der Nachbarschaft, wie man ihn auf Seite 18 vorfindet, eine allgemeine Beurteilung vorzunehmen. Im Folgenden werden alle genannten Kritikpunkte aufgelistet und anschliessend kommentiert.

- Eine Nennung war, dass die Strasse als Sackgasse wahrgenommen wurde. *Dies ist aber aufgrund von Beschreibung im Roman nicht möglich.*
- Für einen Teilnehmer existieren die Nachbarhäuser von Talers Mehrfamilienhaus in der ersten Reihe überhaupt nicht. Dafür stellt er sich neben der Villa Latium ein benachbartes, gleichwertiges Gebäude vor. *Keiner dieser beiden Vorschläge kann klar widerlegt werden, wobei die Existenz der Mehrfamilienhäuser der ersten Reihe sich aus dem Text schliessen lässt.*
- Für eine Testperson fehlt Vegetation, um das Modell fotorealistischer und detailreicher zu gestalten.

*Wie in Kapitel 3.3.1 im Abschnitt zum Warehouse beschrieben, wurde auf Einfügen von zu viel Vegetation, verzichtet, um sich nicht zu weit vom Roman zu entfernen.*

 Mehrere Teilnehmer empfinden die Häuser als zu weit auseinander und haben sich die Szenerie enger aufeinander vorgestellt. Auch erscheint das Modell zu regelmässig. *Wie in Kapitel 3.3.1 erwähnt bestand eine Diskrepanz zwischen Text und Vorstellung bezüglich der Grösse der Grundstücke. Durch die Entscheidung, sich an die Längenangabe der Strasse aus dem Roman zu halten, erscheinen im Endergebnis die Gärten zu gross.*

Dadurch, dass im Roman der Raum aus Sicht von Peter Taler erkundet wird, war für einige Teilnehmer die Übersicht über die gesamte Nachbarschaft etwas befremdlich. Auch wird festgehalten, dass beim Lesen das Augenmerk eher auf der Topologie als auf der Dimension zu liegen kommt. Eine Testperson, welche das hier gezeigte Modell der Nachbarschaft bereits bevor der Lektüre des Romans gesehen hatte, bestätigt, dass die Modellierung ihre Vorstellungen der Nachbarschaft geprägt hat. Einem Teilnehmer erscheint die Szenerie allgemein zu hell, da der Roman meist im Dunkeln oder bei schlechtem Wetter spielt.

#### **Weitere Kommentare zu der Modellierung**

Um etwas mehr Einblick in die Details des Modells zu gewähren, wurden in den Fragebogen je ein Bild von Knupps und von Talers Haus eingebaut. Die Reaktionen und Kommentare darauf werden hier nach Häusern sortiert aufgelistet.

#### Haus Nr. 39 – Albert Knupp

 Für viele Teilnehmer ist das Haus von Knupp in der Vorstellung viel wilder und verwachsener. Es fehlen Bäume und Büsche und der Garten sollte in Relation zum Haus kleiner sein.

*Dies deckt sich mit einem der oben genannten Probleme*.

 Jemand stellt sich das Haus um 90 Grad gedreht vor. Er stellt aber bereits selber fest, dass dies vermutlich ohne konkrete Anhaltspunkte geschah. Auch fehlt in seiner Vorstellung der Sitzplatz neben dem Haus komplett. *Die Ausrichtung des Hauses ist aus dem Roman nicht direkt feststellbar. Jedoch weiss man,* 

*dass die Dachluke, welche sich im Dachboden befindet, auf gleicher Höhe gegenüber von Talers Blumenfenster liegt. Deshalb muss die Vorderseite des Hauses zur Strasse ausgerichtet sein.*

#### Haus Nr. 40 – Peter Taler

- Das Haus wirkt auf mehrere Teilnehmer für Schweizer Verhältnisse zu tief. *Diesem Eindruck ist nichts entgegenzusetzten, gerade weil über den Grundriss des Mehrfamilienhauses aus dem Roman nichts bekannt ist.*
- Der Eingangsbereich sollte dominanter und grösser sein. Auch werden die Briefkästen laut mehreren Rückmeldungen näher zum Hauseingang vermutet. *Die Position der Briefkästen an der Strasse ergibt sich aus der Tatsache, dass der Plattenweg laut Zitat «von den Briefkästen zum Hauseingang führt».*
- Jedem Teilnehmer hat sich das Haus dreistöckig mit Flachdach vorgestellt. Die dadurch ungewohnte Dachform stört das Bild sehr stark. *Es scheint aufgrund der Bewohnerzahl eher unwahrscheinlich, dass das Mehrfamilienhaus aus drei Vollgeschossen besteht, da darin mehr als nur fünf Wohnungen Platz finden würden. Jedoch ist diese Überlegung nicht intuitiv, da keine allgemeine Übersicht über die Bewohner und deren Stockwerk vorhanden ist.*

Aufgrund dieser Rückmeldungen ist festzuhalten, dass gerade bei detaillierteren Ansichten des Modells die fehlende Vegetation als stark störend empfunden wird. Das Modell ist noch zu weit von der Realität entfernt, um diese zu ersetzten.

In der Validierung wurden den Teilnehmern nur nahe Ansichten der Häuser der beiden Hauptpersonen gezeigt. Es finden sich aber im Modell noch fünf weitere Gebäude, welche ziemlich detailreich modelliert wurden. Deshalb wurden kleine Bildausschnitte aller Einfamilienhäuser auf der letzten Seite des Fragebogens eingefügt, ohne eine konkrete Frage dazu zu formulieren. Ziel davon war es, zu testen, ob jemand spontane eine Äusserung zu diesen Objekten trifft oder ob diese einfach so akzeptiert werden. Dadurch hätten grobe «Fehler» des Modells detektiert werden können, was aber nicht der Fall war.

#### **Wirkung der Visualisierung**

Zur Beurteilung der Visualisierung wurden im Fragebogen drei Ausschnitte gezeigt. Einer dient dabei als Überblick, dazu kommt jeweils ein Bild der beiden Häuser der Hauptpersonen. Mit zwei Fragen werden sowohl der allgemein Eindruck der Visualisierung als auch Vorschläge zur Verbesserung thematisiert. Durch Auflistung der Rückmeldungen wird klar, wie die Visualisierung auf Drittpersonen wirkt.

- Die Schattierung, welche die Blautöne beeinflusst, erschwert die Interpretierbarkeit. Deshalb wäre Transparenz zur Vermittlung der Idee optimal. Auch liegen die Blautöne für einen Teilnehmer zu nahe beieinander. *Wie in Abschnitt 3.4.1 erläutert ist die Visualisierung mittels Transparenz mit SketchUp nicht möglich.*
- Ein Vorschlag ist es, die Randbereiche zu verwischen. *Leider ist dies mit einem 3D-Modellierungsprogramm, welches scharfe Kanten zeichnet, nicht umsetzbar.*

Die Visualisierung ohne jegliche Kommentare zu deren Herleitung ist teilweise schwer nachvollziehbar. So fragt sich ein Teilnehmer, was mit dem einen Gebäude hinter Talers Mehrfamilienhaus auf sich hat. Die Begründung dazu findet sich auf Seite 23 dieses Berichts. Trotzdem wird die Visualisierung von den meisten Teilnehmern als gelungen empfunden.

Ein Vorschlag zur Verbesserung der Visualisierung betrifft die Farbgebung der Kategorien. Der Teilnehmer schlägt vor, dass man anstelle des Blautons mit einem Grünton arbeitet. Dies wurde Aufgrund der Konvention, wonach grün mit «richtig» oder «gut» assoziiert wird, nicht umgesetzt. Ein Test, wie die Visualisierung in Grün wirken würde, könnte Aufschluss über diesen Sachverhalt geben.

### <span id="page-36-0"></span>**5 Fazit und Ausblick**

In diesem Kapitel werden sämtliche Schlussfolgerungen dieser Arbeit zu einem Fazit zusammengefasst und überprüft, inwiefern die gesetzten Ziele erreicht werden konnten. Ebenfalls hier findet sich ein Ausblick zu möglichen weiterführenden Arbeiten dieser Thematik.

### <span id="page-36-1"></span>**5.1 Zielerreichung und Folgerungen**

Das Hauptziel dieser Arbeit wurde teilweise erreicht. Durch Einsatz eines 3D-Modells und anschliessender Visualisierung kann der Leser zusätzliche Informationen über den Handlungsraum gewinnen. Jedoch ist die dritte Dimension nur auf dem Bildschirm erkundbar. Die in diesem Bericht gezeigten Ausschnitte zeigen das Modell nur in 2D. Es wäre sinnvoll, wenn ein Nutzer die Möglichkeit hätte, sich interaktiv durch das Modell zu bewegen und so die Begebenheiten besser erkunden könnte.

Die Kombination von wörtlichen Beschreibungen Martin Suters mit den Interpretationen der Autorin, welche nur als Gedankengänge existieren, hat meist gut funktioniert. Es gab jedoch Situationen, in denen Textstellen des Romans mit logischen Überlegungen kollidierten, welche eine gegenteilige Aussage unterstützen. Weil der Roman bereits vor Bearbeiten dieser Bachelorarbeit gelesen wurde, existierte bereits ein Bild, welches ohne gezielte Berücksichtigung der räumlichen Beschreibungen des Buches entstanden ist. Dieses Bild konnte auch von Textstellen, welche anderweitige Ausbildungen beweisen, nicht widerlegt und entfernt werden. Das Hirn ignoriert Widersprüche einfach und es ist schwer, eine falsche Vorstellung wieder aus dem Kopf zu bekommen.

Das erste Unterziel, den Detaillierungsgrad des Raumes zu visualisieren und die Wirkung der Rekonstruktion durch Testpersonen zu validieren, wurde komplett erreicht. Die in Kapitel 3.4 präsentierte Visualisierung beinhaltet drei Kategorien, welche eben diesen Sachverhalt verdeutlichen. Die statistische Analyse hat ergeben, dass mit zwölf Prozent knapp mehr als die in der Ausgangslage angesprochenen zehn Prozent des Handlungsraumes wirklich definiert sind. Die restlichen 88 Prozent entstehen durch logisches Kombinieren und füllen der Leerstellen aus Erfahrung und vergleichbaren Umgebungen.

Die beiden visuellen Ergebnisse dieser Bachelorarbeit wurden nach ihrer Fertigstellung wie geplant von einer kleinen Testgruppe validiert und die Rückmeldungen in diesen Bericht eingearbeitet. Wie erwartet, stimmen die Vorstellungen der Autorin nur selten mit jenen von anderen überein. Trotzdem wird die Rekonstruktion von den Teilnehmern der Validierung akzeptiert und als plausibel eingestuft.

Als zweites Unterziel war vorgesehen, die Vorgänge der Rekonstruktion so zu beschreiben, dass Erkenntnisse und Methoden auf weitere 3D-Umsetzungen übertragbar wären. Die hier vorliegende Arbeit kann zwar als Anhaltspunkt für weitere Modellierungen dienen. Jedoch wurde noch nicht die optimale Lösung zur Erarbeitung der Rekonstruktion gefunden. Zusätzlich dazu ist der gesamte Arbeitsprozess stark vom Verfasser abhängig, wodurch die Schritte nicht automatisierbar wären und Methoden nicht einfach übertragbar sind. Trotzdem darf diese Bachelorarbeit als Vorlage für weitere Untersuchungen des Raums in der Literatur verwendet werden, wenn man die aufgezeigten Probleme lösen oder umgehen kann. Dieses Unterziel kann als teilweise erreicht betrachtet werden.

Ein weiteres Unterziel war die vereinfachte Umsetzung des Romans in einen Film mithilfe des Inventars. Wie vorgesehen, kann die Auflistung der räumlichen Begebenheiten als Anhaltspunkt dienen. Da aber nur ein Teil der Schauplätze des Romans inventarisiert wurde, wurde das Ziel nicht ganz erreicht. Auch bleiben Zweifel, ob die interpretierten und plausibilisierten Einträge des Inventars für einen Filmemacher einfach adaptierbar wären oder ob für seinen Zweck eine Auflistung, welche nur faktische Wortnennungen enthält, genügen würde. Durch die Befragung im Rahmen der Validierung fällt auf, dass viele Objekte, welche wörtlich im Roman erwähnt sind, dem Leser nicht in Erinnerung blieben und dadurch auch auf einem Filmset nicht zwingend vorhanden sein müssten.

### <span id="page-37-0"></span>**5.2 Weiterführende Arbeiten**

Eine erste weiterführende Arbeit wurde bereits verfasst. Im Rahmen der 26. Internationalen Kartografie Konferenz, welche im August 2013 in Dresden stattfindet, wird ein Paper präsentiert, welches von Prof. Dr. Lorenz Hurni unter Mitarbeit der Autorin dieser Bachelorarbeit verfasst wurde. Darin wird neben der in dieser Arbeit thematisierten Untersuchung des Handlungsraumes auch die Einbindung von der Vermessung in den Roman analysiert.

Um die diversen Probleme, welche sich bei der Ausarbeitung des Modells und der Visualisierung gezeigt haben, zu eliminieren, sollte die 3D-Rekonstruktion mit anderen Programmen durchgeführt werden. Zur Auswahl einer anderen Software sind Muss-Kriterien wie die Möglichkeit der Attribuierung festzulegen. Ebenfalls denkbar wäre es, den gesamten Prozess in 2D anstelle von 3D durchzuführen und die beiden Ergebnisse zu vergleichen. Denn eine Modellierung in drei Dimensionen ist zwar für den Betrachter intuitiver verständlich, erfordert aber für den Ersteller massiv mehr Arbeitsaufwand. Ob dieser Mehraufwand den Mehrnutzen rechtfertigt, muss überprüft werden.

Ein Vorteil von SketchUp, welcher in dieser Arbeit nicht weiter thematisiert wird, ist die einfache Schnittstelle zu Google Earth, welche von Trimble bereitgestellt wird. Ein Modell kann dadurch in einen geografischen Kontext gestellt werden. Dies ermöglicht die Einbettung von fiktiven Handlungsräumen in die reale Welt. Dazu müssen im Roman Hinweise auf den räumlichen Kontext vorhanden sein, was bei diesem Roman nicht der Fall ist. Sowohl der Gustav-Rautner-Weg als auch die Gemeinde Feldrieden, wo sich der Gärtnereibetrieb befindet, sind erfunden und nicht auf einer Karte auffindbar. Der Handlungsraum von «Die Zeit, die Zeit» kann folglich nur sehr grob auf dem Globus verortet werden. Für andere Romane, in denen der räumliche Kontext klarer ausgebildet ist, kann diese Option durchaus sinnvoll sein.

Das Inventar, welches in dieser Arbeit verfasst wurde, beinhaltet nur ein Teil aller räumlichen Nennungen des Romans. Dieses Inventar durch Hinzufügen der inneren Begebenheiten und weiterer Schauplätze ausserhalb der Nachbarschaft zu komplettieren, ist ein denkbarer nächster Arbeitsschritt. Das Ergänzen aller modellierten Objekte, welche nicht als faktisch angenommen werden, macht aber keinen Sinn. Da es sich beim Inventar nicht um eine Datenbank, sondern eine Auflistung handelt, besteht dadurch auch kein Problem in der Konsistenz des Datensatzes.

Als Abschluss dieser Bachelorarbeit wäre es spannend, eine Reaktion von Martin Suter auf die erstellte Modellierung zu erhalten. Beim Schreiben des Romans hatte der Autor vermutlich eine ganz spezifische Vorstellung der Nachbarschaft im Kopf, welche er vermutlich aus dem eigenen Leben kennt.

#### 33

### <span id="page-38-0"></span>**Literaturverzeichnis**

Literarischer Atlas Europas. (2013). Von http://www.literaturatlas.eu/ abgerufen

- Hurni, L., J. Burgermeister (in press). Facts in Fiction: Introducing Cartography and Surveying in Martin Suter's Novel "Die Zeit, die Zeit". *International Cartographic Conference 2013*
- Piatti, B. (2008). *Die Geographie der Literatur.* Göttingen: Wallenstein.
- Reuschel, A.-K. (2011, November). Mapping Literature: Visualisation of Spatial Uncertainty in Fiction. *The Cartographic Journal, 48(4)*, pp. 293-308.

SketchUp-Hilfe. (2013). *Google*. Von http://support.google.com/sketchup/ abgerufen

Suter, M. (2012). *Die Zeit, die Zeit.* Zürich: Diogenes.

### <span id="page-38-1"></span>**Modellverzeichnis**

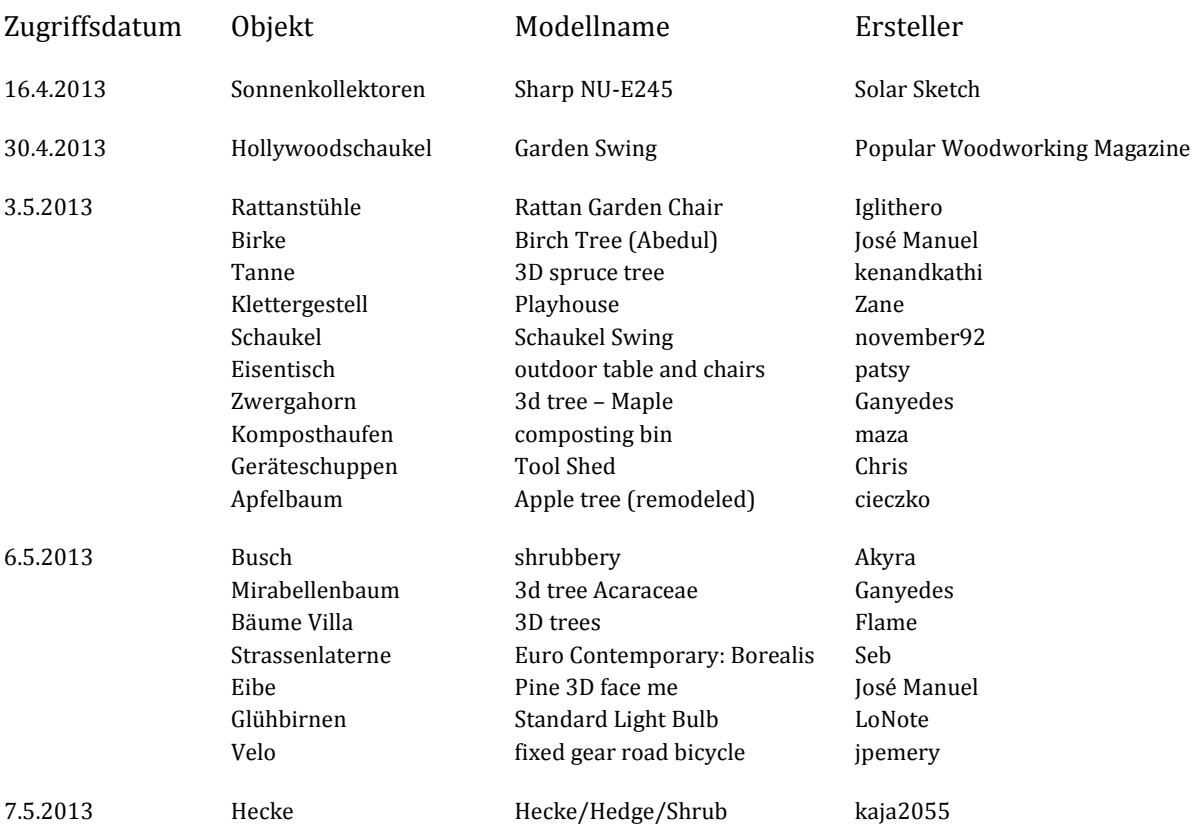

# <span id="page-39-0"></span>**Abbildungsverzeichnis**

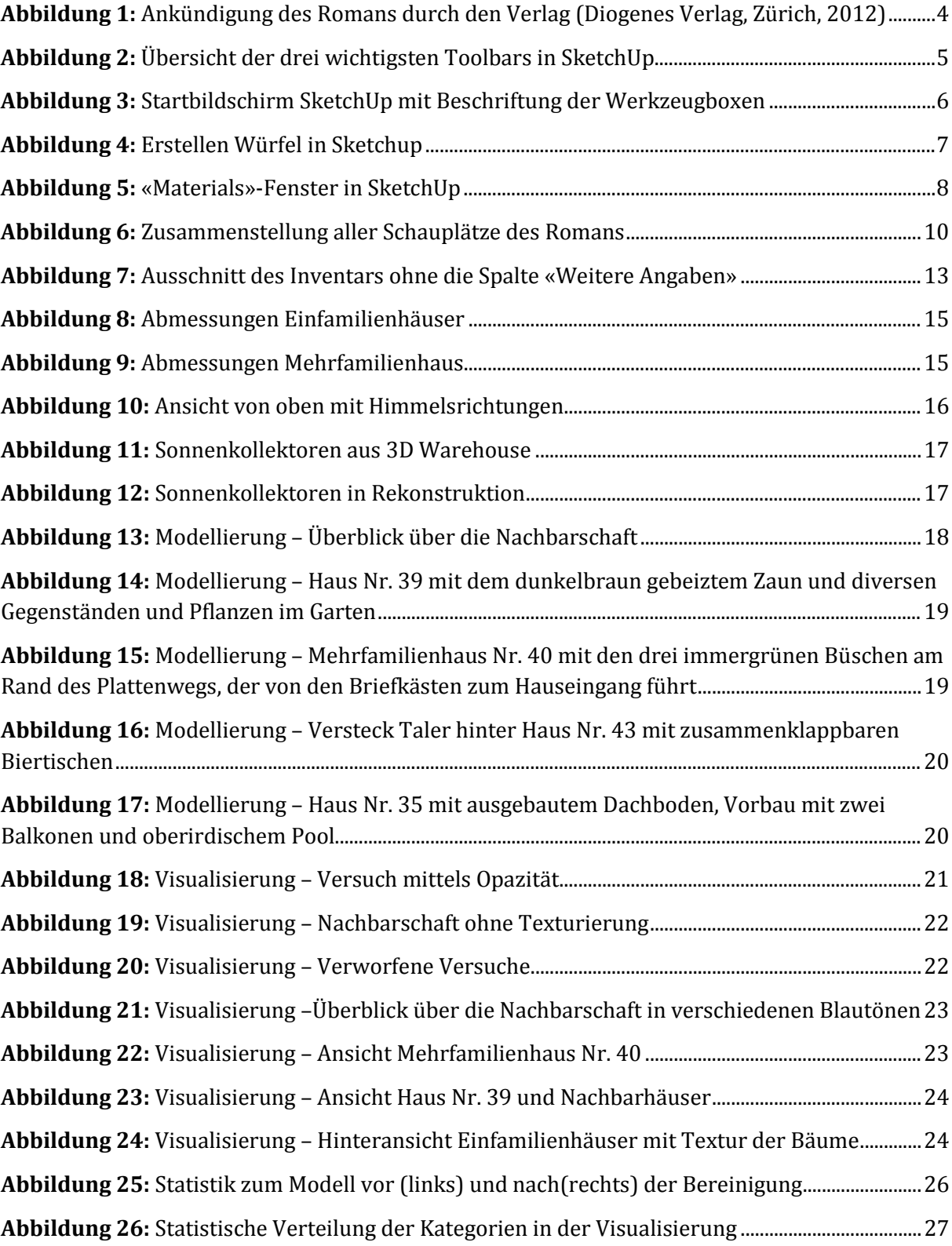

# <span id="page-40-0"></span>**Anhang: Inventar**

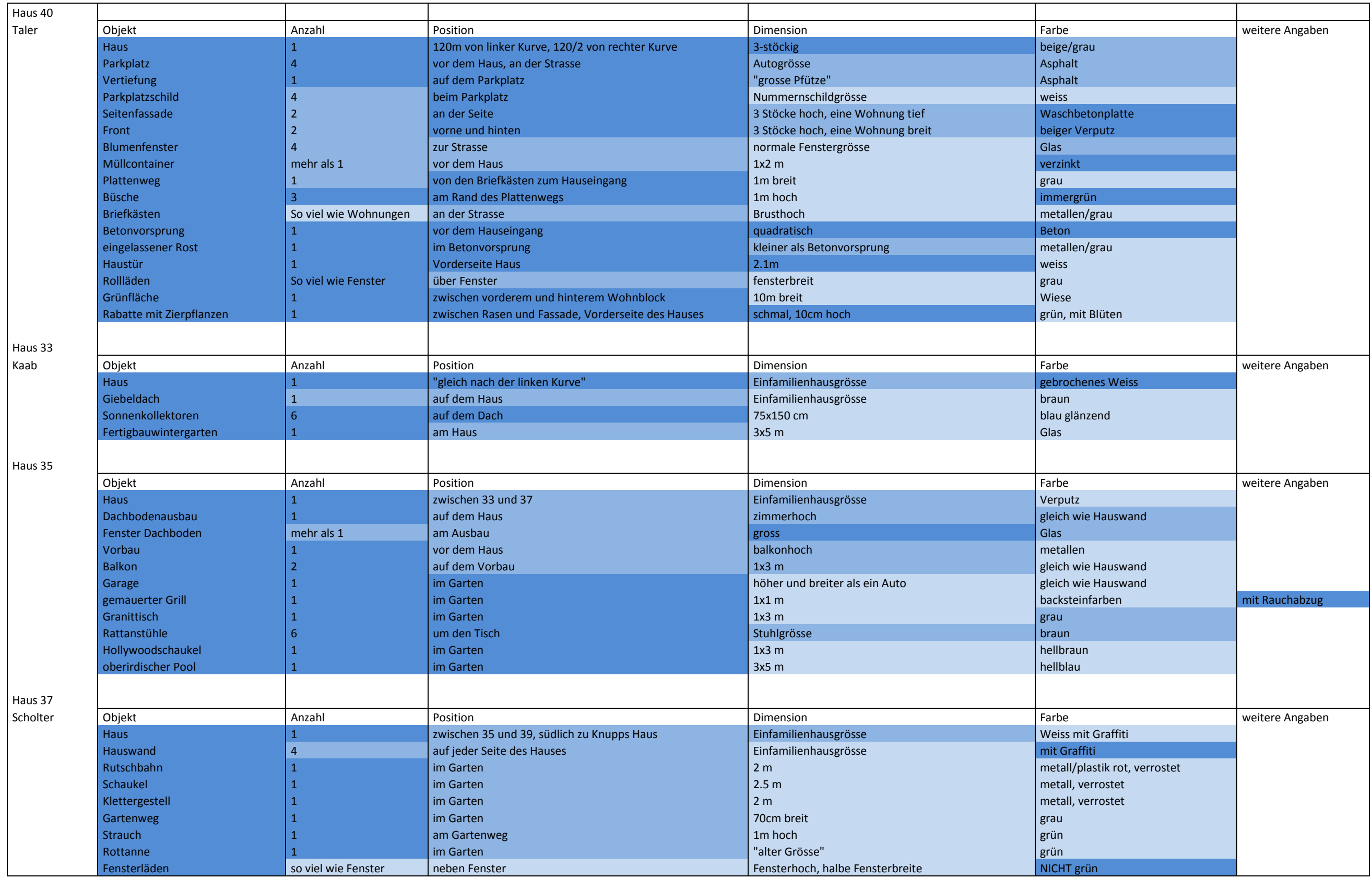

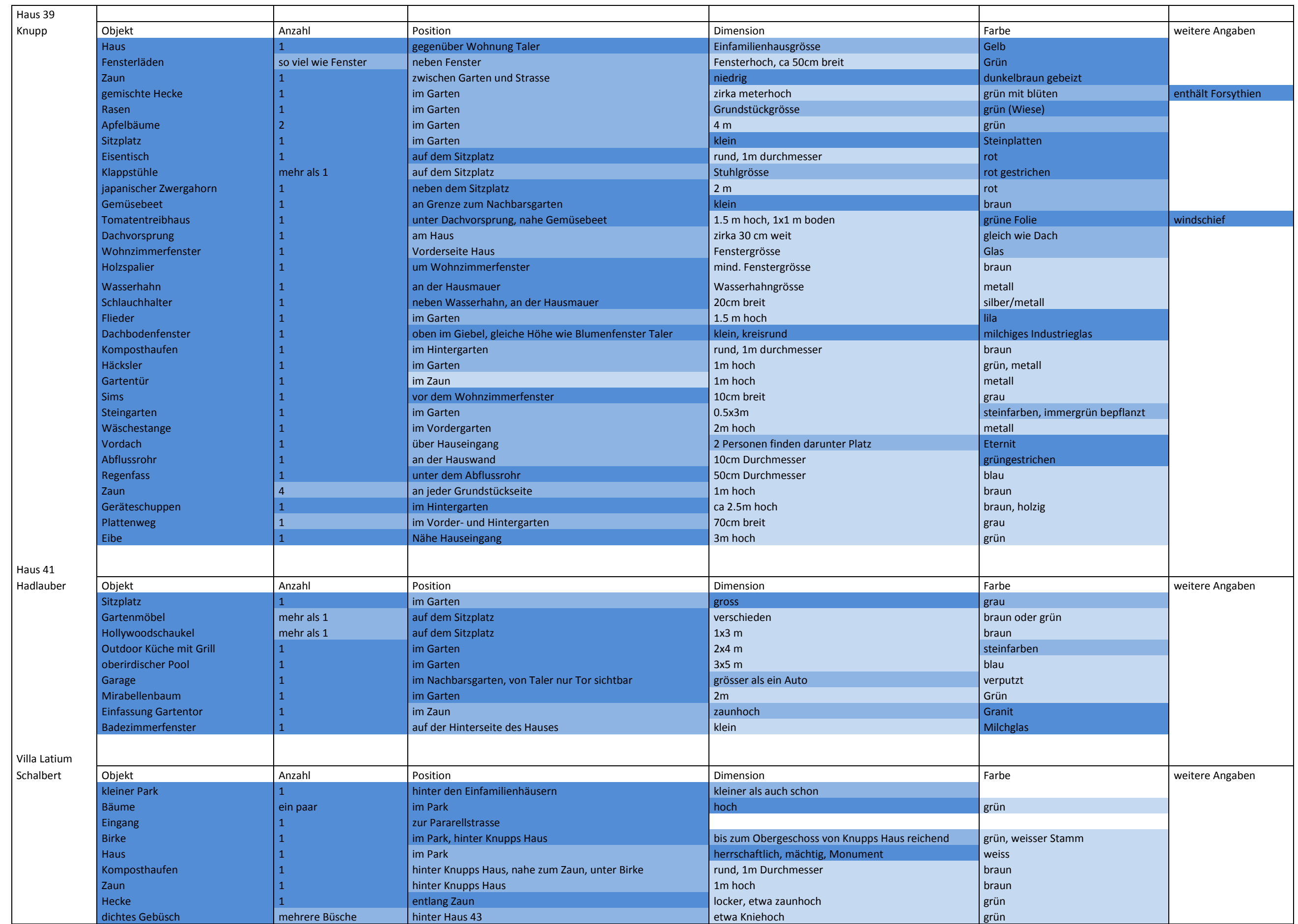

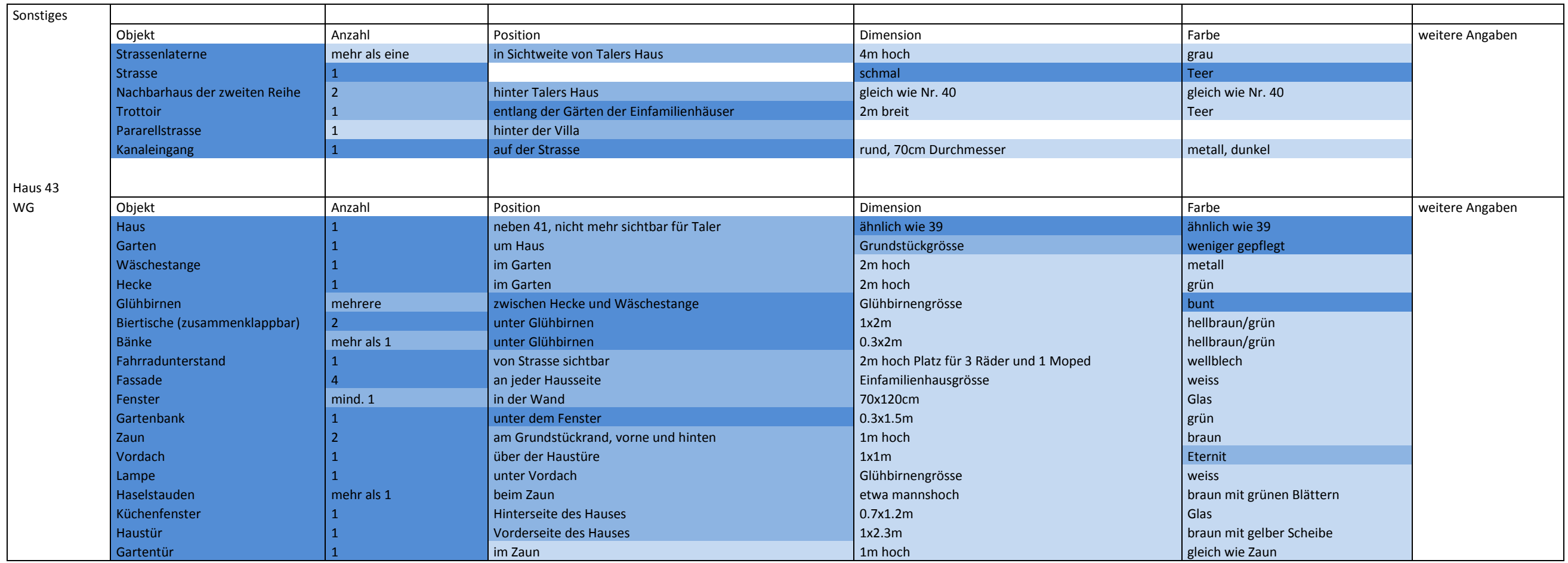

**Nich verortbare Objekte in einem der beiden Nachbargärten von Knupp**

Holzapfelbaum

Liguster, schnell gewachsen

#### **Distanzen, welche aus dem Roman ableitbar sind**

Plattenweg bei Knupp nach hinten, von dort 50m auf Grundstück Villa Latium bis hinter Nachbarhaus Nr.41 Aus Wohnung Taler nach links gesehen 120m und nach rechts gesehen etwa die Hälfte bis Kurve Gleichen Häuser am Ende der Strasse, deshalb darf davon ausgegangen werden, dass 33-43 ziemlich ähnlich aussehen und dieselbe Grösse haben.

#### **Mehrfamilienhäuser**

40B (Frau Gerstein, nur aus Erzählung von Gelphart bekannt, man weiss nicht wo es liegt, vermutlich zweite Reihe wegen B) Faktisch Frau Gelpharts Haus in der zweiten Reihe (nicht 40B, da in Erzählung über Frau Gerstein aus anderem Haus gesprochen) Interpretiert aus anderem Haus gesprochen aus anderem einer einen aus eine Gerstein aus eine Gerstein aus Zwei Reihen, die Hinteren versetzt, wenigstens etwas Blick nach vorne **Erneben ist erneben zur erneben zur erne** Plausibilisiert Plausibilisiert

<span id="page-46-0"></span>**Eigenständigkeitserklärung**